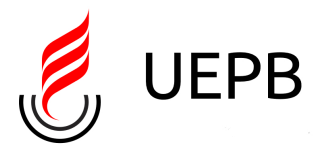

UNIVERSIDADE ESTADUAL DA PARAÍBA

Programa de Pós-Graduação em Matemática Mestrado Profissional - PROFMAT/CCT/UEPB

Erisvandro Américo de Araújo

## **Probabilidade Geométrica no Ensino Médio: Uma Experiência Usando o Geogebra**

Campina Grande - PB

Fevereiro/2017

## **Probabilidade Geométrica no Ensino Médio: Uma Experiência Usando o Geogebra**

Trabalho de Conclusão de Curso apresentado ao Programa Mestrado Profissional em Matemática em Rede Nacional (PROFMAT) do Centro de Ciências De Tecnologia da Universidade Estadual da Paraíba em cumprimento ás exigências legais para a obtenção do título de Mestre.

Orientador: Profa. Dra. Divanilda Maia Esteves

Campina Grande - PB Fevereiro/2017

 É expressamente proibida a comercialização deste documento, tanto na forma impressa como eletrônica. Sua reprodução total ou parcial é permitida exclusivamente para fins acadêmicos e científicos, desde que na reprodução figure a identificação do autor, título, instituição e ano da dissertação.

> Probabilidade geométrica no ensino médio [manuscrito] : uma experiência usando o Geogebra / Erisvandro Américo de Araújo. - 2017. 59 p. : il. color. Digitado. Dissertação (Mestrado Profissional em Matemática em rede nacional) - Universidade Estadual da Paraíba, Centro de Ciências e Tecnologia, 2017. "Orientação: Profa. Dra. Divanilda Maia Esteves, Departamento de Estatística". A659p Araújo, Erisvandro Américo de. 21. ed. CDD 371.33 1. Ensino de matemática. 2. Probabilidade Geométrica. 3. Recursos didáticos. 4. Geogebra. I. Título.

Erisvandro Américo de Araújo

## Probabilidade Geométrica no Ensino Médio: Uma Experiência Usando o Geogebra

Trabalho de Conclusão de Curso apresentado ao Programa Mestrado Profissional em Matemática em Rede Nacional (PROFMAT) do Centro de Ciências De Tecnologia da Univer-'sidade Estadual da Paraíba em cumprimento ás exigências legais para a obtenção do título de Mestre.

Trabalho aprovado em 17 de fevereito de 2017.

#### **BANCA EXAMINADORA**

DMESTED

Profa. Dra. Divanilda Maia Esteves Universidade Estadual da Paraíba Orientadora

trapio bourido  $A/do$ 

Prof. Dr. Aldo Trajano Lourêdo Universidade Estadual da Paraíba

Jonition dambing l'Donneign

Prof. Dr. José Lindomberg Possiano Barreiro Universidade Federal de Campina Grande

*Dedico este trabalho aos meus pais José Américo de Araújo e Francisca Evangelista de Araújo.*

## Agradecimentos

Agradeço a Deus por minha existência e todas coisas boas que me proporciona.

As minhas irmãs por sempre me incentivarem e acreditarem nos meus projetos.

A minha namorada Olívia Luna que me incentivou foi meu porto seguro nos momentos difíceis.

Aos meus amigos Dárcio e George por participarem comigo das penosas viagens.

A todos os meus colegas do PROMAT que partilharam comigo de um sonho.

A minha orientadora, Profa. Dra. Divanilda Maia Esteves pela paciência e ensinamentos.

A todos os professores do PROFMAT pelos ensinamentos.

Aos meus colegas de trabalho e em especial os gestores da escolha onde trabalho por flexibilizarem meu horário.

Ao Professor Amiraldo por ter mim ajudado com o apoio logístico nas primeiras viagens.

A todos os meus alunos que participaram desse trabalho.

## Resumo

Este trabalho objetivou introduzir conceitos básicos de Probabilidade Geométrica, visando principalmente abordar problemas tratáveis no Ensino Médio com o uso do software Geogebra e foi desenvolvido em turmas de 2º Ano do Ensino Médio da Escola Estadual Padre João Bosco de Lima, na cidade de Mauriti estado do Ceará. A ideia é atrair o interesse do aluno para um tema de relativa importância na Matemática que é pouco abordado no Ensino Médio e promover a investigação e experimentação desse tema. Isto se deu a partir da abordagem de problemas que são, quase sempre, desconhecidos por muitos professores do Ensino Médio e, ainda, pela maioria absoluta dos estudantes que estão neste nível de escolaridade. Esse trabalho trouxe a mim novas perspectivas no ensino de Probabilidade Geométrica e aos meus alunos um conhecimento que será de grande relevância em suas vidas acadêmicas. Enfim, por meio deste trabalho foi possível confirmar que o uso do software pode auxiliar e fomentar o processo de ensino para obter uma aprendizagem mais construtiva e agradável ao professor e aos alunos.

**Palavras-chaves**: Probabilidade Geométrica. Ensino Médio. Geogebra.

## Abstract

The objective of this work was to introduce basic concepts of Geometric Probability, aiming mainly to address treatable problems in High School with the use of GeoGebra software and was developed in classes of 2nd Year of High School of the Padre João Bosco State School of Lima, in the city of Mauriti, Ceará. The idea is to attract the interest of the student to a subject of relative importance in Mathematics that is little approached in High School and to promote the investigation and experimentation of this theme. This was done by approaching problems that are almost always unknown by many high school teachers and also by the absolute majority of students who are at this level of schooling. This work has brought to me new perspectives in the teaching of Geometric Probability and to my students a knowledge that will be of great relevance in their academic lives. Finally, through this work it was possible to confirm that the use of the software can help and foster the teaching process to obtain a more constructive and pleasant learning to the teacher and students.

**Key-words**: Geometric Probability. High School. Geogebra.

# Lista de ilustrações

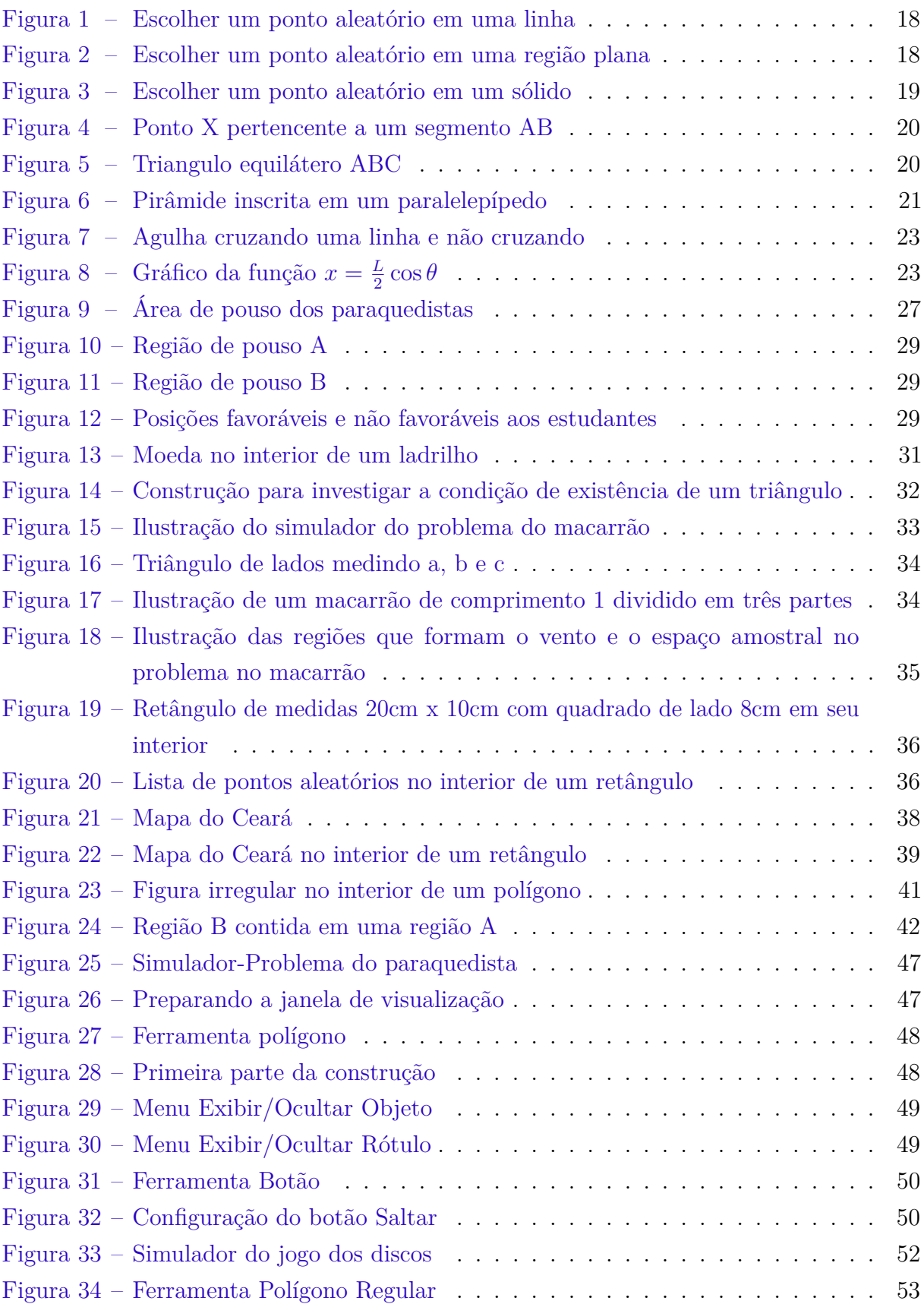

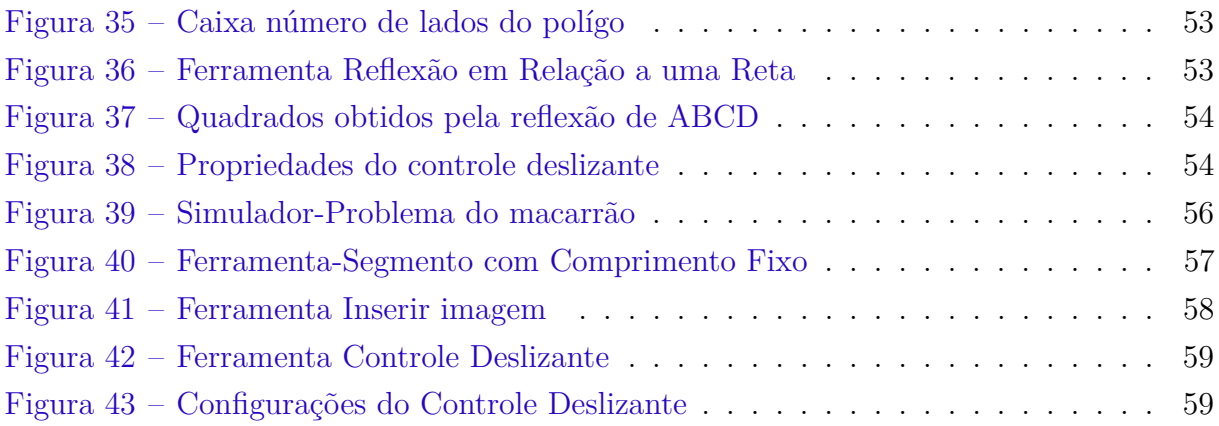

# Lista de tabelas

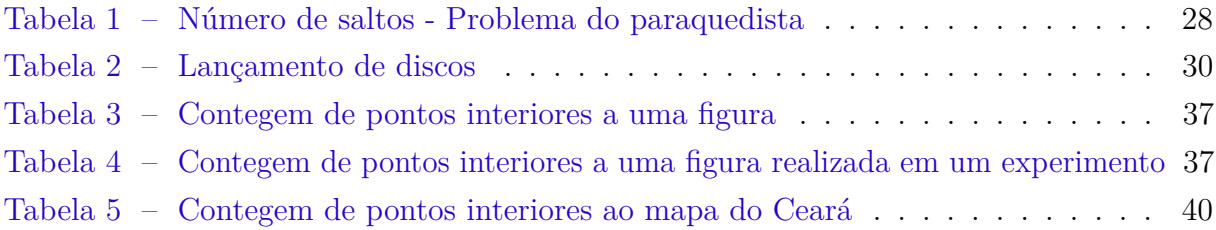

# Sumário

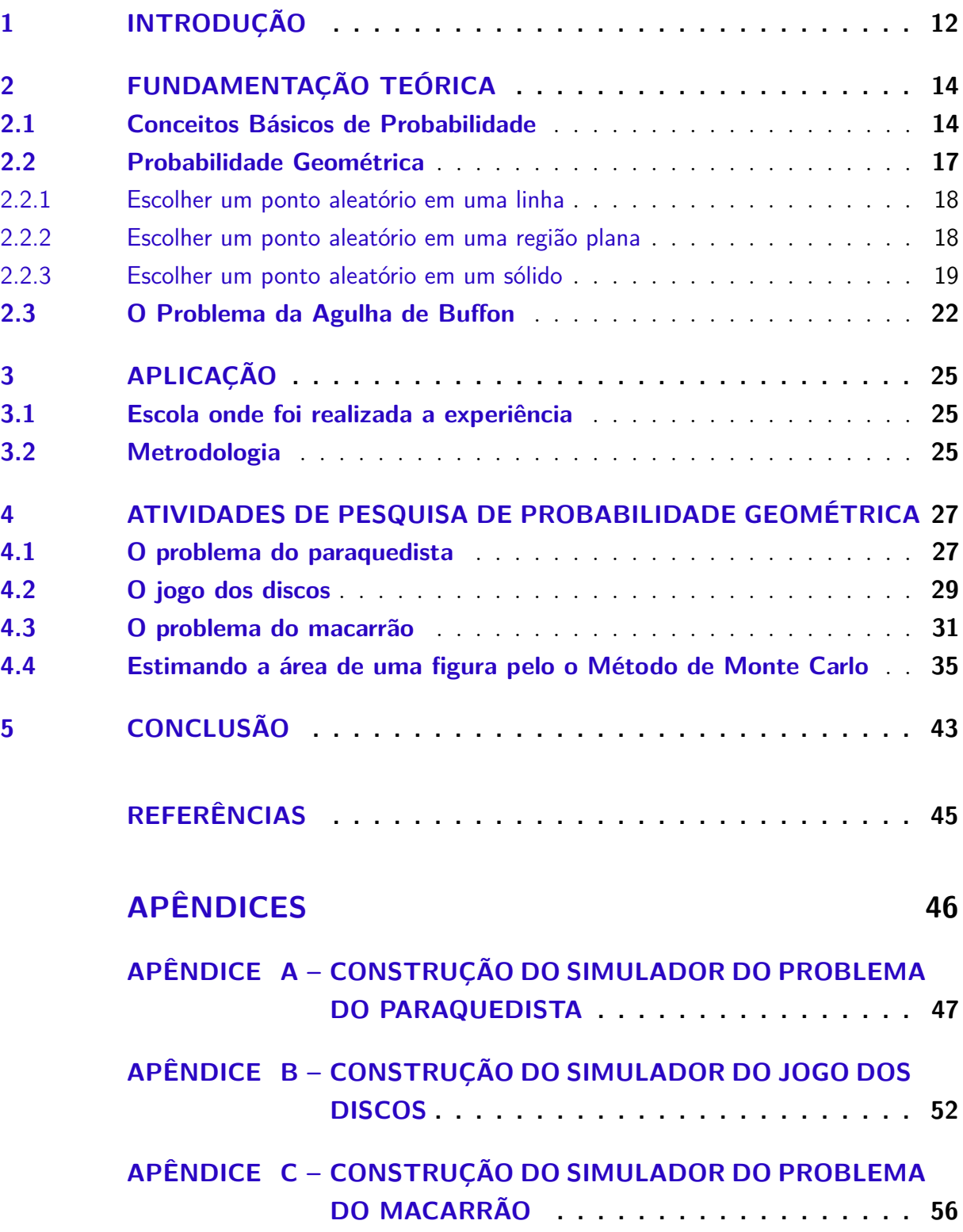

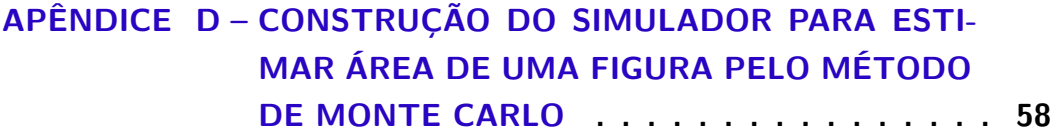

## 1 Introdução

A Matemática está presente na vida de qualquer pessoa, mesmo aquela que nunca frequentou a escola acaba se deparando no dia-a-dia com situações em que tem que usar o conhecimento matemático. Assim não é de se espantar a importância que a matemática tem no ensino, desde as séries iniciais. E um tópico muito importante no ensino da Matemática é o que se refere aos fenômenos de natureza aleatória, estudados pela Probabilidade. O conhecimento probabilístico é de grande importância, pois é aplicado em áreas da atividade humana, como na política, na medicina, na economia, na análise populacional, etc. Portanto desenvolver a capacidade de analisar fenômenos de natureza aleatória torna-se muito importante na vida de pessoa.

Lopes (2010) afirma que o desenvolvimento do raciocínio probabilístico possibilita às pessoas uma maior desenvoltura frente as tomadas de decisões as quais elas são submetidas diariamente, requerendo que as façam de forma analítica sobre as possibilidades de ocorrências ou não dos fenômenos e/ou fatos. Portanto desenvolver nos estudantes essa capacidade é um dos principais objetivos no ensino de Probabilidade. Mas, o grande desafio no ensino de Matemática é despertar no estudante a curiosidade e o interesse em absorver os conhecimentos dessa disciplina que por muitas vezes parece ser para eles algo fora do contexto de suas vidas, algo que não vai lhes trazer nenhum uso no seu dia-a-dia. Então a resposta a esse desafio pode estar na forma como esses conteúdos são apresentados. De acordo com a os PCNs,

> O estudo da probabilidade tem por finalidade fazer com que os alunos percebam que por meio de experimentações e simulações podem indicar a possibilidade de ocorrência de um determinado evento e compará-la com a probabilidade prevista por meio de um modelo matemático". (BRASIL, 1998).

Na minha vida enquanto aluno e enquanto professor tenho observado que o ensino da Matemática e em particular de Probabilidade é abordado apenas de modo abstrato. Assim, no ensino de Probabilidade, o professor deve adotar uma metodologia que coloque o aluno em contato com situações reais, nas quais ele possa realizar e simular soluções de problemas que abordados apenas de modo abstrato tornariam a compreensão mais difícil e a abordagem do problema menos atrativa.

Uma alternativa muito proveitosa no meu trabalho como professor tem sido o uso do softwares Geogebra. Para Valente (2005), o aluno usa o computador para construir o seu conhecimento, o computador passa a ser uma máquina para ser ensinada, propiciando condições para o aluno descrever a resolução de problemas, usando linguagens de programação, refletir sobre os resultados obtidos e depurar suas ideias por intermédio da busca de novos conteúdos e novas estratégias. Borba (1999) firma também que, no contexto da Educação Matemática, os ambientes de aprendizagem gerados por aplicativos informáticos

podem potencializar o processo de ensino aprendizagem através da experimentação matemática, com possibilidades de surgimento tanto de novos conceitos como de novas teorias matemáticas a fim de torná-lo um aliado importante na construção do conhecimento.

Sobre a escolha dos conteúdos a serem acrescentados no ensino da Matemática, os Parâmetros Curriculares Nacionais destacam que um olhar mais atento para nossa sociedade mostra a necessidade de acrescentar a esses conteúdos aqueles que permitam ao cidadão tratar as informações que recebe cotidianamente, aprendendo a lidar com dados estatísticos, tabelas e gráficos, a raciocinar utilizando ideias relativas à probabilidade e à combinatória. (BRASIL, 1998, p.46). Ao analisar livros de Ensino Médio, percebe-se que o cálculo de probabilidades se restringe ao caso em que o evento e o espaço amostral são conjuntos finitos. Mas é nítido que há uma necessidade de uma abordagem diferente desse tema saindo do clássico, jogos de dados e baralho, para outros problemas de solução muito simples em que os conjuntos evento e espaço amostral são infinitos. Alguns desses problemas podem ser solucionados por meio da definição de probabilidade geométrica.

Visto a grande importância do ensino de probabilidades e da evolução tecnológica, este trabalho visa uma abordagem através do uso do software Geogebra como recurso de experimentação e modelagem em problemas que envolvem probabilidade geométrica.

## 2 Fundamentação Teórica

Segundo Morgado (1991), "A Teoria das probabilidades é o ramo da Matemática que cria, desenvolve e em geral pesquisa modelos que podem ser utilizados para estudar experimentos ou fenômenos aleatórios". Tema de grande importância em diversas áreas do conhecimento humano e de muitas aplicações nos dias atuais, o estudo de probabilidade parece ter iniciado de forma empírica, por esse motivo é difícil definir de forma exata a origem da probabilidade. Um dos primeiros a abordar o assunto foi o italiano Girolamo Cardano, que no século XV escreveu uma obra intitulada Liber de Ludo Aleae, onde são tratadas noções de probabilidade ligadas ao cálculo das chances de ocorrência em certos jogos de azar.

Em uma publicação do século XVIII, intitulada Ars Conjectandi, Jakob Bernoulli reconhece a dificuldade de aplicar a ideia de eventos equiprováveis em estudos que envolvem saúde da população e expectativa de vida e então faz uma abordagem baseada em dados estatísticos. Outra contribuição importante foi dada, no século XIX, por Pierre Simon Laplace na obra com o título de Théorie Analytique des Probabilités, onde ele estende seu estudo anterior sobre o método de estimar a proporção do número de casos favoráveis, comparado ao número total de casos possíveis, obtendo uma distribuição normal de probabilidades. Segundo Laplace citado por Busetto (2010),

> "A teoria das probabilidades consiste na redução de todos os acontecimentos da mesma espécie a um certo número de casos igualmente prováveis, que são casos que estamos igualmente indecisos sobre a sua existência, e na determinação do número de casos que são favoráveis ao acontecimento do qual procuramos a probabilidade". (p. 11)

Quanto à probabilidade geométrica, historiadores da Matemática afirmam que teve início em meados do século XVIII, a partir do problema da agulha de Buffon, que utiliza noções de Geometria de Probabilidade. Georges Louis Leclerc, conhecido como o Conde de Buffon, propôs calcular a probabilidade de uma agulha de comprimento *L*, lançada num plano marcado por linhas paralelas, tocar numa destas linhas marcadas, sendo que a distância *d* que separa essas linhas é maior que o comprimento *L* da agulha.

Atualmente a teoria das probabilidades tem grande aplicabilidade em diversos ramos do conhecimento como em Economia, Política, Esporte, Educação, Medicina, Administração e Física.

### 2.1 Conceitos Básicos de Probabilidade

Em nosso cotidiano, é muito comum ouvirmos frases como "a probabilidade do Vasco ganhar do Flamengo é de mais de 90%", "a probabilidade de ocorrer um acidente em uma obra seria menor se as normas de segurança fossem respeitadas" ou "a probabilidade de eu ganhar na loteria federal é quase nula". Além dessas existem muitas outras situações onde são usados cálculos matemáticos para se determinar a probabilidade de ocorrência de um acontecimento.

Mas o que é probabilidade? Para responder a essa pergunta precisamos definir alguns conceitos de fundamental importância.

**Definição 1 -** Um experimento aleatório é aquele que, mesmo quando repetido diversas vezes, nas mesmas condições, é impossível saber antecipadamente o resultado. Por outro lado é dito determinístico se quando, sob as mesmas condições, conduz exatamente ao mesmo resultado.

Há uma infinidade de experimentos aleatórios, inclusive o nosso dia-a-dia está cheio deles. Podemos citar como exemplos de experimentos aleatórios:

- *a*) lançar uma moeda honesta e observar a face voltada para cima;
- *b*) lançar um dado honesto e observar o número da face voltada para cima;
- *c*) de um baralho de 52 cartas, retirar uma carta e observar o seu naipe;
- *d*) numa cidade onde 5% da população tem uma doença X, selecionar Y pessoas e observar quantas são portadoras da doença X.

**Definição 2 -** Denominamos espaço amostral o conjunto de todos os possíveis resultados de um experimento aleatório e o representaremos por Ω.

Quando todos os elementos do espaço amostral  $\Omega$  tem a mesma chance de ocorrer dizemos que ele é um espaço amostral equiprovável. Usaremos a notação *n*(Ω) para representar o número de elementos de um espaço amostral Ω.

#### **Exemplo 1:**

.

*a*) Se o experimento consiste em lançar uma moeda honesta e observar a face voltada para cima, então

$$
n(\Omega) = \{K, C\}
$$

onde K representa cara e C, coroa.

*b*) Um dado honesto é lançado observa-se o número da face voltada para cima. Neste caso

$$
\Omega = \{1, 2, 3, 4, 5, 6\}
$$

*c*) Um dado é lançado até que o número 3 ocorra pela primeira vez e então anota-se o lançamento no qual esse fato ocorre. Para tal experimento

$$
\Omega = \{1^{\circ}, 2^{\circ}, 3^{\circ}, \ldots\}.
$$

Denotando-se o número de elementos de um determinado evento *A* por *n*(*A*), diremos que um espaço amostral  $\Omega$  é finito, se  $n(A) = n \in N$  (ocorre nos exemplos, descritos nos itens *a*) e *b*) acima; caso contrário diremos que Ω é infinito (é o caso do item *c*).

**Definição 3 -** Chama-se evento todo subconjunto de um espaço amostral.

Em geral, os eventos são representados por letras maiúsculas do nosso alfabeto.

**Exemplo 2 -** Um dado é lançado e observa-se o número da face voltada para cima. Como dito anteriormente,

$$
\Omega = \{1, 2, 3, 4, 5, 6\}
$$

Poderíamos considerar os seguintes eventos associados a tal experimento:

- *A* : ocorreu um número par
- *B* : o número observado é ímpar
- *C* : o número da face voltada para cima é maior que 2. Isso significa, usando a linguagem de conjuntos, que  $A = \{2, 4, 6\}, B = \{1, 3, 5\}$  e  $C = \{3, 4, 5, 6\}.$

Vale salientar que tanto o espaço amostral quanto os eventos são conjuntos. Neste caso, pode-se realizar operações entre eventos, assim como se faz com os conjuntos: união, intersecção, complementar, entre outros.

Feitas essas definições podemos responder à pergunta "O que é probabilidade?".

**Definição 4 -** Uma probabilidade é uma função que associa a cada evento *A* um número *P*(*A*) de forma que:

- (*i*) Para todo evento  $A, 0 \leq P(A) \leq 1$ .
- $(iii)$   $P(\Omega) = 1$ .
- (*ii*) Se *A* e *B* são eventos mutuamente excludentes, isto é, eventos que não podem ocorrer simultaneamente, então  $P(A \cup B) = P(A) + P(B)$ .

**Exemplo 4 -** Lança-se uma moeda e observa-se a face que cai voltada para cima. O espaço amostral é  $\Omega = \{cara, coroa\}$ . Os eventos desse espaço amostral são:  $A = \phi$ ,  $B = \{cara\}$ ,  $C = \{coroa\}$  e  $D = \Omega$ . Uma probabilidade a ser definida é:

$$
P(A) = 0
$$
,  $P(B) = 0, 5$ ,  $P(C) = 0, 5 e P(D) = 1$ .

Nesse caso verificamos que as três condições da Definição 4 foram satisfeitas.

Os itens (*i*), (*ii*) e (*iii*) acima são chamados Axiomas de Kolmogorov e definem a probabilidade formalmente. Algumas definições particulares e mais simples podem ser consideradas, como por exemplo a definição clássica de probabilidade. Vale salientar que a definição clássica, que logo será apresentada, também satisfaz os axiomas de Kolmogorov.

A Definição 4, ajuda a entender as características da probabilidade de um evento, no entanto não diz como calcular essa probabilidade. Para essa finalidade vamos usar a definição clássica de probabilidade dada a seguir, que determina um modo intuitivo de se calcular probabilidades quando se tem um espaço amostral finito.

**Definição 5 -** Seja Ω um espaço amostral finito, não vazio e equiprovável associado a um experimento aleatório. Então, para cada evento *A* ⊂ Ω, define-se a probabilidade de ocorrer *A* como

$$
P(A) = \frac{n(A)}{n(\Omega)},
$$

onde  $n(\Omega)$  e  $n(A)$  representam respectivamente os números de elementos do espaço amostral Ω e do evento *A*.

**Exemplo 5 -** No lançamento de duas moedas honestas observa-se a face voltada para cima. Determine:

- *a*) probabilidade de obtermos duas caras;
- *b*) a probabilidade de obtermos uma cara e uma coroa.

**Solução:** Denotando cara por *K* e coroa por *C* o espaço amostral é  $\Omega = \{(C, K), (C, C),$ (*K, C*), (*K, K*)}. Sendo *A* o evento obter duas caras, e *B* o evento obter pelo menos uma cara, temos  $A = \{(K, K)\}\$ e  $B = \{(K, C), (K, C), (C, K)\}\$ . Assim  $n(\Omega) = 4, n(A) = 1$  e  $n(B) = 3$ . E as probabilidades são

$$
P(A) = \frac{n(A)}{n(\Omega)} = \frac{1}{4} e P(B) = \frac{n(B)}{n(\Omega)} = \frac{3}{4}.
$$

#### 2.2 Probabilidade Geométrica

O conceito de probabilidade geométrica é pouco abordado no Ensino Médio, por professores e em livros didáticos. WAGNER (1997) afirma que "no 2<sup>o</sup> grau, o ensino de probabilidades se restringe ao caso finito e os problemas são basicamente de contagem de casos favoráveis e casos possíveis". No entanto, existem muitos problemas que podem ser resolvidos com uso desse conceito e assim ampliando o conhecimento e dando uma importante ferramenta para resolução de problemas por alunos de Ensino Médio.

A probabilidade geométrica é um caso particular do estudo de probabilidade na qual, para resolvermos um problema se faz necessário o uso de conceitos de geometria. E os conceitos mais utilizados são de comprimento, área e volume.

Wagner (1997) e Tunala (1995) apresentaram algumas situações para caracterizar probabilidade geométrica que serão apresentadas a seguir.

#### 2.2.1 Escolher um ponto aleatório em uma linha

Sejam X e Y pontos de uma linha de extremos A e B. Admitimos que a probabilidade

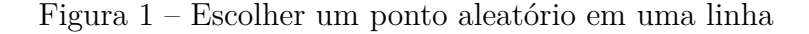

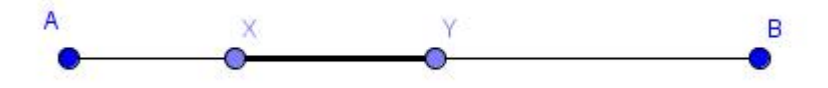

Fonte: Autor usando o Geogebra

de que um ponto da linha AB pertença à linha XY (contida em AB) é proporcional ao comprimento de XY e não depende da posição dos pontos X e Y sobre AB. Portanto, selecionado um ponto de AB, a probabilidade de que ele pertença a XY será

$$
P(XY) = \frac{\text{Media do comprimento de } XY}{\text{Media do comprimento de } AB}.
$$

#### 2.2.2 Escolher um ponto aleatório em uma região plana

Seja B uma região do plano contida em uma região A. Admitimos que a probabili-

Figura 2 – Escolher um ponto aleatório em uma região plana

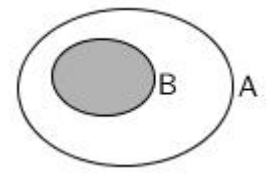

Fonte: Autor usando o Geogebra

dade de um ponto de A também pertencer a B é proporcional à área de B e não depende da posição que B ocupa em A. Portanto, selecionado ao acaso um ponto de A, a probabilidade de que ele pertença a B será

$$
P(B) = \frac{\text{Media da área de } B}{\text{Media da área de } A}
$$

*.*

#### 2.2.3 Escolher um ponto aleatório em um sólido

Suponhamos um sólido V' no espaço, contido em um sólido V. Admitimos que a

Figura 3 – Escolher um ponto aleatório em um sólido

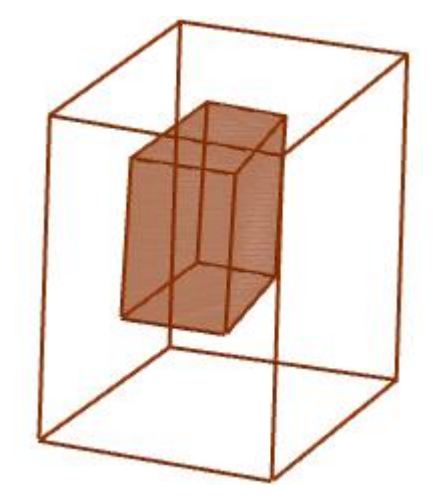

Fonte: Autor usando o Geogebra

probabilidade de que um ponto do sólido V (Volume V) pertença ao sólido V' (Volume V') é proporcional ao volume de V' e não depende da posição que V' ocupa em V. Portanto, selecionado ao acaso um ponto de V, a probabilidade de que ele pertença a V' será de

$$
P(V') = \frac{\text{Media do volume de } V'}{\text{Media do volume de } V}.
$$

A seguir vejamos três exemplos de aplicação de probabilidade geométrica envolvendo comprimento, área e volume.

**Exemplo 6 -** Qual a probabilidade de ao escolher um ponto aleatoriamente em um segmento de 1,5 metro ele pertença aos 30 centímetros iniciais?

**Solução:** Inicialmente deve-se converter a grandeza comprimento para a unidade em centímetros. Assim o comprimento do segmento, em centímetros é 150. Seja AB um segmento de medida 150 cm e X um ponto pertencente a esse segmento, que dista 30 cm de A, conforme a figura abaixo: Assim, a probabilidade procurada corresponde a probabilidade de selecionado um ponto de AB, ele pertença a AX, isto é,

$$
P(AX) = \frac{\text{Media do comprimento de } AX}{\text{Media do comprimento de } AB} = \frac{30 \text{ cm}}{150 \text{ cm}} = \frac{1}{5}.
$$

**Exemplo 7 -** Considere um triângulo equilátero ABC. Determine os pontos médios de cada um de seus lados. Construa um novo triângulo equilátero unido esses pontos. Esse novo triângulo é chamado de buraco. Escolhendo-se um ponto aleatório no triângulo ABC qual a probabilidade desse ponto cair no buraco?

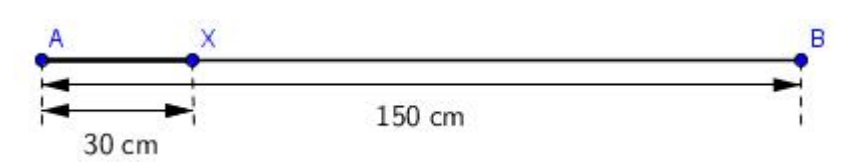

Figura 4 – Ponto X pertencente a um segmento AB

Fonte: Autor usando o Geogebra

**Solução:** Seja L a medida do lado do triângulo ABC e D, E e F os pontos médios dos seus lados. Vamos determinar a medida l do lado do triângulo DEF.

A altura do triângulo CEF determina o triângulo CEG, retângulo em G com  $E\hat{C}G = 30^{\circ},$   $EC = \frac{L}{2}$  $\frac{L}{2}$  e  $EG = \frac{l}{2}$  $\frac{l}{2}$ , conforme figura:

Figura 5 – Triangulo equilátero ABC

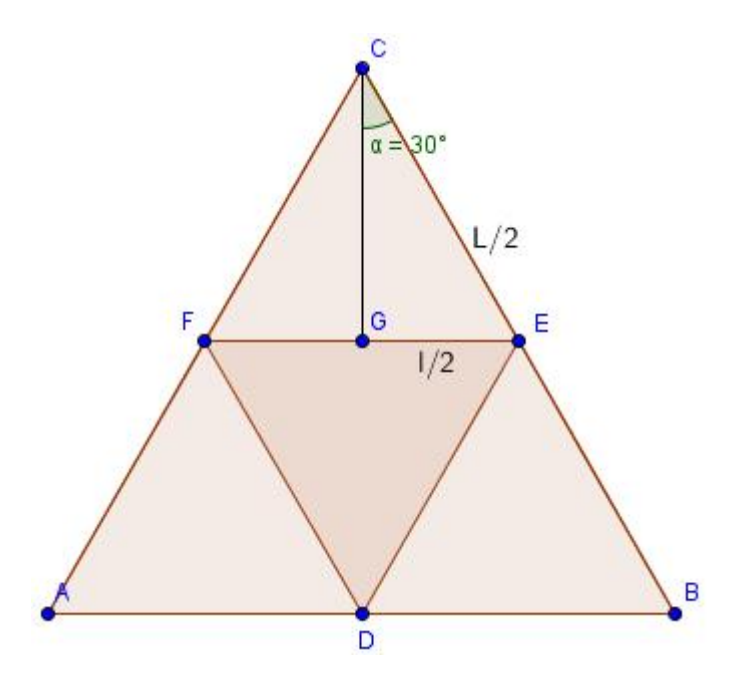

Fonte: Autor usando o Geogebra

Assim, no triângulo CEG temos

$$
\sin 30^\circ = \frac{\frac{l}{2}}{\frac{L}{2}} \Leftrightarrow \frac{1}{2} = \frac{l}{2} \cdot \frac{2}{L} \Leftrightarrow 1 = \frac{2l}{L} \Leftrightarrow l = \frac{L}{2}.
$$

Pelo caso Lado, Lado, Lado (LLL) de congruência os quatros triângulos internos ao triângulo ABC são congruentes de onde vem que a medida da área do triângulo DEF é igual a um quarto da medida da área do triângulo ABC, isto é,

$$
\text{Área}(DEF) = \frac{1}{4}\text{Área}(ABC).
$$

Observando a figura vemos que os pontos favoráveis ao evento pertencem ao triângulo DEF, assim a probabilidade procurada é

$$
P = \frac{\text{Área}(DEF)}{\text{Área}(ABC)} = \frac{\frac{1}{4}\text{Área}(ABC)}{\text{Área}(ABC)} = \frac{1}{4}.
$$

**Exemplo 8 -** Em um paralelepípedo retangular de 12 centímetros de comprimento por 10 centímetros de largura por 12 centímetros de altura, temos uma pirâmide retangular inscrita, como mostra a figura:

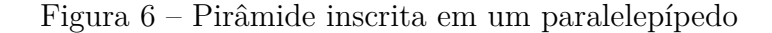

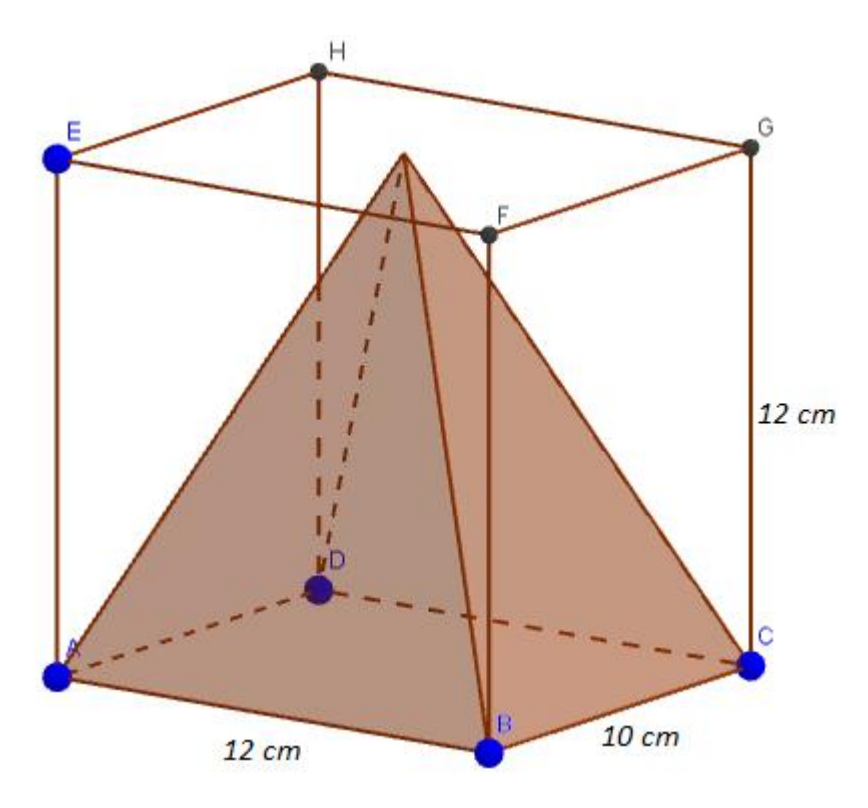

Fonte: Autor usando o Geogebra

Qual a probabilidade de, ao se escolher um ponto ao acaso no interior do paralelepípedo, esse ponto pertencer a pirâmide?

**Solução:** Inicialmente é preciso calcular o volume do paralelepípedo e da pirâmide.

$$
V_{\text{parallelepipedo}} = 12 \, \, cm \cdot 10 \, \, cm \cdot 12 \, \, cm = 1440 \, \, cm^3
$$
\n
$$
V_{\text{pirâmide}} = \frac{1}{3} \cdot 12 \, \, cm \cdot 10 \, \, cm \cdot 12 \, \, cm = \frac{1440}{3} \, \, cm^3 = 480 \, \, cm^3
$$

Logo, a probabilidade do ponto pertencer a pirâmide é:

$$
P = \frac{V_{\text{pirâmide}}}{V_{\text{paralelepípedo}}} = \frac{480 \text{ cm}^3}{1440 \text{ cm}^3} = \frac{1}{3}.
$$

### 2.3 O Problema da Agulha de Buffon

Como mencionado no início deste capítulo, no século XVIII, Georges Louis Leclerc, o Conde de Buffon, propôs o seguinte problema. Considere uma superfície com retas paralelas espaçadas pela distância *d* e uma agulha de comprimento *L*, e que a distância entre as retas paralelas é maior ou igual ao comprimento da agulha, de modo que ela não consegue cruzar duas retas paralelas. Arremessada sobre a superfície e ao acaso, qual a probabilidade de a agulha cruzar pelo menos uma das retas paralelas?

**Solução:** Considere que o comprimento da agulha é menor que a distância entre as retas, *L < d*. Observando as Figuras 7, percebe-se que os eventos de interesse são aqueles em que a medida x é menor que o cateto adjacente do triângulo  $OPA$  de ângulo  $AOP$ <sup></sup> medindo  $\theta$ , onde *x* representa a distância entre o centro da agulha e a reta mais próxima. Sabemos que  $OA = \frac{L}{2}$  $\frac{L}{2}$ , assim

$$
\cos \theta = \frac{OP}{OA}
$$

o que implica em

$$
OP = \frac{L}{2}\cos\theta.
$$

Assim, há duas possibilidades para o evento, conforme é visto na Figura 7:

- 1) quando  $x < \frac{L}{2} \cos \theta$ , a agulha cruzará uma das linhas do plano;
- 2) quando  $x \geq \frac{L}{2}$  $\frac{L}{2}$  cos θ, a agulha não cruzará uma das linhas do plano.

Na Figura 8 está a representação gráfica da função  $x = \frac{L}{2}$ 2 cos *θ*. Observamos que  $x \in [0, \frac{L}{2}]$  $\left[\frac{L}{2}\right]$  e  $\theta \in [0, \frac{\pi}{2}]$  $\frac{\pi}{2}$ , além do mais  $x \in \theta$  são variáveis independentes.

Os casos favoráveis ao evento estão representados pela área da região sombreada e o espaço amostral está representado pela área interna do quadrilátero *MNP O*. Logo, a probabilidade da agulha cair tocando uma das retas do plano é

$$
P = \frac{\text{Media da área da região sombreada}}{\text{Media da área do quadrilátero } MNPO}.
$$

A medida da área da região sombreada é

Área da região sombreada = 
$$
\int_0^{\frac{\pi}{2}} \frac{L}{2} \cos \theta d\theta = \frac{L}{2} \int_0^{\frac{\pi}{2}} \cos \theta d\theta = \frac{L}{2} (sen \frac{\pi}{2} - sen0) = \frac{L}{2}.
$$

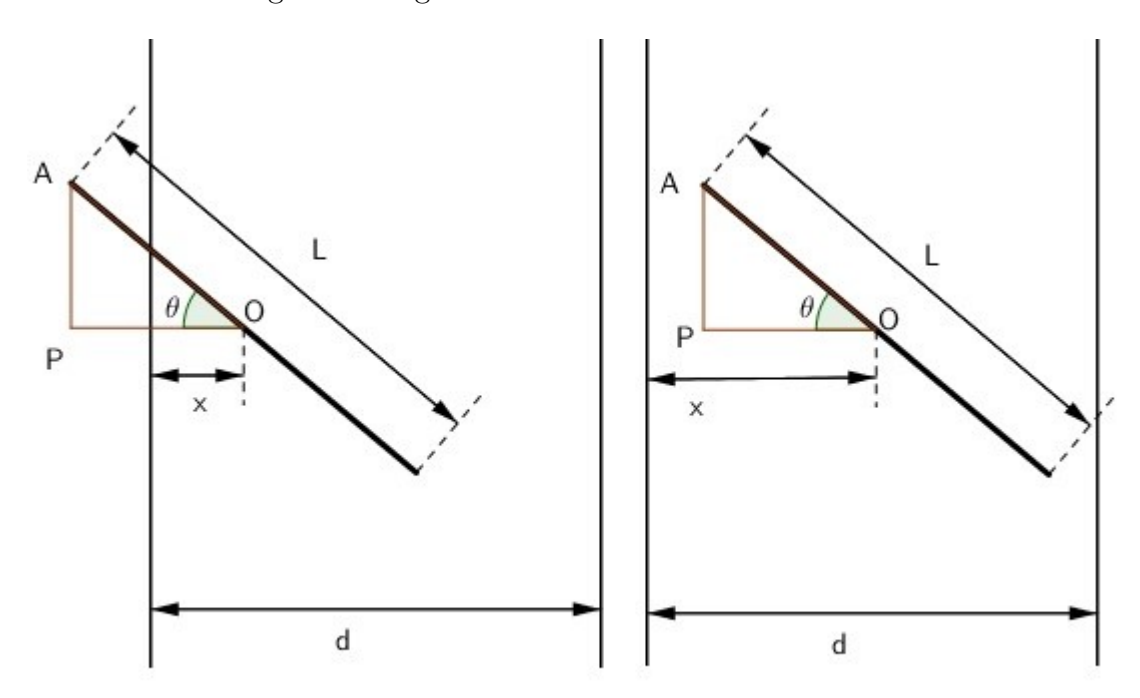

Figura 7 – Agulha cruzando uma linha e não cruzando

Fonte: Autor usando o Geogebra

Figura 8 – Gráfico da função  $x = \frac{L}{2}$  $\frac{L}{2}$  cos  $\theta$ 

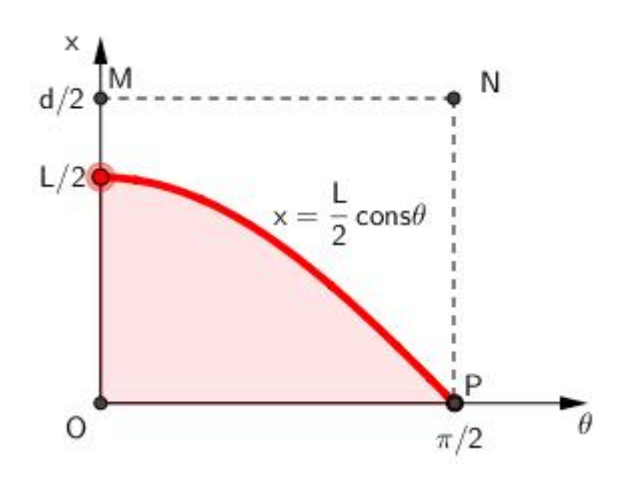

Fonte: Autor usando o Geogebra

E a área do quadrilátero  $\emph{MNPO}$ é

Área do quadrilátero = *π* 2  $\cdot \frac{d}{\circ}$ 2 = *πd* 4 *.*

Portanto a probabilidade de a agulha cruzar uma das retas do plano será

$$
P = \frac{\frac{L}{2}}{\frac{\pi d}{4}} = \frac{L}{2} \cdot \frac{4}{\pi d} = \frac{2L}{\pi d}.
$$

Para o caso em que a agulha tem o mesmo comprimento da distância entre as retas,  $L = d$ temos que a probabilidade de a agulha cruzar uma reta é

$$
P = \frac{2L}{\pi L} = \frac{2}{\pi}.
$$

## 3 Aplicação

### 3.1 Escola onde foi realizada a experiência

As atividades foram realizadas na escola Estadual de Educação Profissional Padre João Bosco de Lima está localizada em Mauriti na Região do Cariri cearense. Inaugurada em 2014, a mesma foi construída segundo o padrão MEC, com 5,5 metros quadrados de estrutura, 12 salas de aula, 1 auditório, biblioteca, quadra poliesportiva, laboratórios de informática, biologia, química, física, línguas e matemática, esses dois últimos equipados com 12 computadores cada, além de um laboratório móvel com 16 notebooks. Os professores dispõem ainda de data show e televisores. Apesar de um bom número de computadores, a velocidade da internet não é suficiente para atender a demanda. Toda essa estrutura atende ao Ensino Técnico Integrado e ao Ensino Médio. São oferecidos cursos técnicos em Agropecuária, Desenho da Construção civil, Informática e Finanças.

São pouco menos de 500 alunos, com idade entre 14 e 18 anos, a maioria residentes na zona rural e permanecem na escola em tempo integral. Esses alunos têm um nível socioeconômico muito baixo e chegam ao primeiro ano do Ensino Médio com déficit de aprendizagem muito grande, principalmente nas disciplinas de Matemática e Português, com dificuldades em resolver operações simples de soma, multiplicação, subtração e divisão além de leitura e escrita. Apesar disso, a escola tem um índice de permanência alto, onde mais de 80% dos alunos cursam todo o Ensino Médio.

O motivo principal da escolha dessa escola se deu por eu lecionar a disciplina de Matemática na mesma. As turmas participantes da experiência foram as do 2◦ ano, com média de 38 alunos por turma. Apesar de todos almejarem participar do ENEM, há uma dificuldade na aceitação e compreensão dos conteúdos quando ensinados de forma tradicional. Durante a realização das atividades com o uso do software Geogebra os mesmos se mostraram bastante empolgados e à vontade com o uso do mesmo por já o conhecerem de momentos.

### 3.2 Metrodologia

A experiência é uma análise qualitativa realizada com todos os alunos do 2◦ ano do Ensino Médio da Escola de Educação Profissional Padre João Bosco de Lima e foi desenvolvida em aulas de 50 minutos realizadas nas salas de aula e no laboratório de Matemática com o auxílio de computadores e data show. Na primeira aula foi trabalhada em cada turma a parte teórica do conteúdo, abordando definições e aspectos históricos. Em seguida a turma foi dividida em duplas, para facilitar o trabalho em equipe e para que todos pudessem estar à frente de um computador. Na segunda aula, foram apresentadas aos alunos as ferramentas do software Geogebra a serem utilizadas nas simulações. Depois realizamos algumas construções básicas para que pudessem se habituar aos novos comandos conhecidos.

Após essas duas primeiras aulas apliquei as atividades, uma a cada aula, dentro do horário já estabelecido pela escola para a disciplina de matemática, sempre deixando espaço para o debate e para o surgimento de novas ideias. Essas atividades foram realizadas no laboratório de Matemática com o auxílio do Geogebra já instalado em cada máquina e auxiliado por mim sempre que havia uma dúvida. Na escolha das atividades procurei colocar em uma ordem crescente de dificuldade.

Ao término de cada atividade, realizada no laboratório, os alunos tinham mais uma aula de 50 minutos onde deveriam finalizar suas conclusões e entregar as respostas em uma folha apropriada. Ainda durante esse tempo as respostas e conclusões eram socializadas pelas duplas. Em todas as atividades esse tempo foi suficiente para conclusão das atividades por todos os alunos e as respostas e conclusões não se distanciaram do que foi proposto.

# 4 Atividades de Pesquisa de Probabilidade Geométrica

Na elaboração destas atividades, procuramos escolher problemas que abordem os conceitos básicos e interessantes de se verificar, buscando torna-los acessíveis a todos os alunos.

### 4.1 O problema do paraquedista

O objetivo dessa atividade é levar ao aluno a compreensão do cálculo da probabilidade de um evento através de uma abordagem geométrica utilizando a noção básica de probabilidade e ainda, revisar conceitos de Geometria Plana.

Nas competições de paraquedismo, a modalidade mais antiga é a de precisão. Ela consiste em pular com o paraquedas aberto, objetivando atingir uma alvo no chão. Considere que um paraquedista está realizando o pouso num campo representado pela malha quadriculada a seguir.

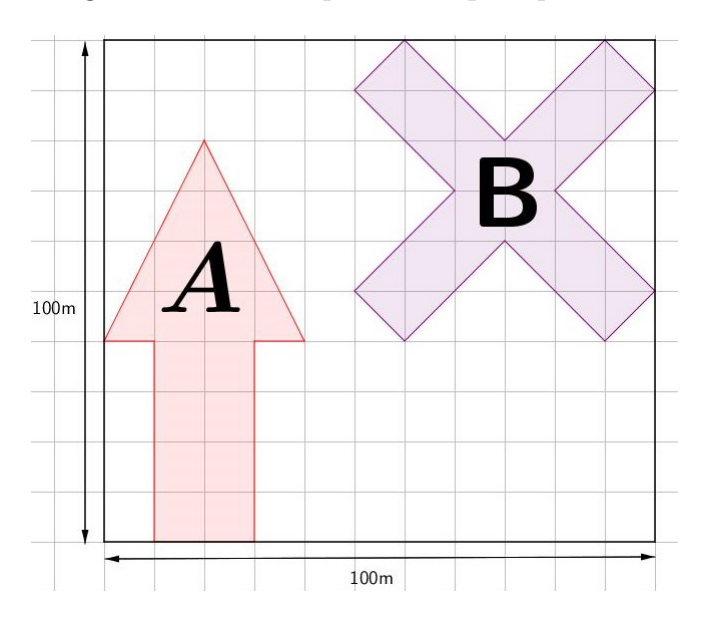

Figura 9 – Área de pouso dos paraquedistas

Fonte: Autor usando o Geogebra

Após realizar quatrocentos saltos preencha a tabela a seguir:

| Número de saltos |  | Interiores a região $A$ Interiores a região $B$ Exteriores as regiões $A \in B$ |
|------------------|--|---------------------------------------------------------------------------------|
| 400              |  |                                                                                 |

Tabela 1 – Número de saltos - Problema do paraquedista

Qual a probabilidade de o paraquedista pousar na região A ou na região B? E qual a probabilidade de não aterrissar nas regiões A e B?

Ao final da atividade, espera-se que os alunos já tenham percebido a relação existente entre o valor da probabilidade com a área da figuras, e então resolvemos, passo a passo, o problema proposto.

**Solução:** A fim de garantirmos que a solução seja válida, devemos considerar que o paraquedista salta aleatoriamente e que o único fator que influencia sua descida e pouso sejam as ações do vento e da gravidade.

Para resolver esse problema devemos calcular as áreas do campo de pouso para a aterrisagem, da região A e da região B.

Temos:

Área do campo de pouso:

A área do campo de pouso para aterrisagem é um quadrado de lado 100 m, assim sendo cada quadrado que compõe a região quadricula tem 10 m de lado. Logo, a área do campo de pouso é

Área do campo de pouso  $= 100^2 = 10000$   $m^2$ .

#### Área da região A:

A região A (Figura 10) é composta por um triângulo de base e altura medindo 40 m cada um e um retângulo de base medindo 20 m e altura medindo 40 m. Logo, sua área mede

Área da região 
$$
A = \frac{40 \cdot 40}{2} + 20 \cdot 40 = 1600 m^2
$$
.

Área da região B:

A região B (Figura 11) é composta por quatro retângulos de base medindo <sup>10</sup><sup>√</sup> 2*m* e altura medindo 2 √ <sup>2</sup> m e um quadrado de lado medindo <sup>10</sup><sup>√</sup> 2*m*. Logo, sua área mede

Área da região 
$$
B = 4 \cdot 10\sqrt{2} \cdot 20\sqrt{2} + (10\sqrt{2})^2 = 1600 + 200 = 1800 m^2
$$
.

Assim, as probabilidades pedidas são:

$$
p(\text{região } A) = \frac{\text{Área da região } A}{\text{Área do campo de pouso}} = \frac{1600}{10000} = 0,16
$$

$$
p(\text{região } B) = \frac{\text{Área da região B}}{\text{Área do campo de pouso}} = \frac{1800}{10000} = 0,18.
$$

Figura 10 – Região de pouso A

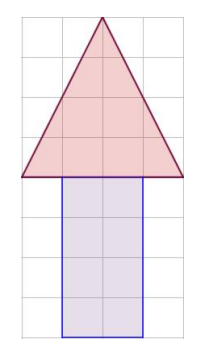

Fonte: Autor usando o Geogebra

#### Figura 11 – Região de pouso B

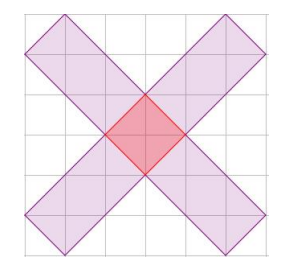

Fonte: Autor usando o Geogebra

## 4.2 O jogo dos discos

Uma escola estava preparando uma Festa Junina e foi pedido aos estudantes que bolassem um jogo para arrecadar fundos. Os estudantes observaram que no pátio, onde seria montada a barraca do jogo, o piso era feito com quadrados de 30 cm de lado. Pensaram então em construir discos com um certo diâmetro d, que seriam comprados pelos visitantes por R\$ 2,00 cada um. O visitante jogaria os discos aleatoriamente no piso.

Se o disco depois de pousar ficasse inteiramente no interior do piso, sem tangenciar as bordas, ele receberia R\$ 4,00.

Figura 12 – Posições favoráveis e não favoráveis aos estudantes

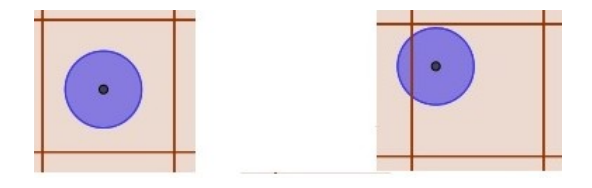

Fonte: Autor usando o Geogebra

O problema dos estudantes consistia em determinar o diâmetro d dos disco de modo que o resultado fosse favorável aos formandos, sem prejudicar demasiadamente os jogadores. Assim, resolveram que um acerto de 60% favorável aos formandos seria razoável.

- 1) Como determinar o valor de *d* que resulta em uma probabilidade 40% favorável ao jogador e de 60% a escola?
- 2) Qual será o provável ganho da escola se 500 discos forem vendidos na feira?
- 3) Se os quadrados do piso têm lado *l*, qual a fórmula para o valor de *d* que resulta numa probabilidade *p* para o jogador?

Para obter as respostas as questões através de simulação foi proposta aos alunos realizar um grande número de lançamentos com discos de vários diâmetros e anotarem os resultados na tabela a seguir.

| Lançamentos                                               | Quantidade de discos interiores | Quantidade de discos tangentes |
|-----------------------------------------------------------|---------------------------------|--------------------------------|
| $1^{\underline{\text{o}}}$ ao $10^{\underline{\text{o}}}$ |                                 |                                |
| $11^{\circ}$ ao $20^{\circ}$                              |                                 |                                |
| $21^{\circ}$ ao $30^{\circ}$                              |                                 |                                |
| $31^{\circ}$ ao $40^{\circ}$                              |                                 |                                |
| $41^{\circ}$ ao $50^{\circ}$                              |                                 |                                |
| $51^{\circ}$ ao $60^{\circ}$                              |                                 |                                |
| $61^{\rm o}$ ao $70^{\rm o}$                              |                                 |                                |
| $71^{\underline{\rm o}}$ ao $80^{\underline{\rm o}}$      |                                 |                                |
| $81^{\circ}$ ao $90^{\circ}$                              |                                 |                                |
| $91^{\circ}$ ao $100^{\circ}$                             |                                 |                                |
| $101^{\circ}$ ao $110^{\circ}$                            |                                 |                                |
| $111^{\circ}$ ao $120^{\circ}$                            |                                 |                                |
| $121^{\circ}$ ao $130^{\circ}$                            |                                 |                                |
| $131^{\circ}$ ao $140^{\circ}$                            |                                 |                                |
| $141^{\circ}$ ao $150^{\circ}$                            |                                 |                                |
| $151^{\circ}$ ao $160^{\circ}$                            |                                 |                                |
| $161^{\circ}$ ao $170^{\circ}$                            |                                 |                                |
| $171^{\circ}$ ao $180^{\circ}$                            |                                 |                                |
| $181^{\circ}$ ao $190^{\circ}$                            |                                 |                                |
| $191^{\circ}$ ao $200^{\circ}$                            |                                 |                                |
| <b>Total</b>                                              |                                 |                                |

Tabela 2 – Lançamento de discos

Após a discussão do problema do jogo dos discos, onde os alunos tiveram a oportunidade de fazer experimentos e descobrirem qual é a região interior ao quadrado que é favorável ao evento, foi proposto o seguinte problema:

**Problema -** Considerando um disco de raio *r* e uma superfície pavimentada de ladrilhos de lado *l*, com *l >* 2*r*. Então, qual a probabilidade da mesma cair inteiramente dentro de um ladrilho, quando lançada ao acaso?

**Solução:** Observamos na figura abaixo que a moeda cairá no interior de um ladrilho de lado *l* de modo que o centro da moeda pertence a um quadrado de lado *l* − 2*r*,

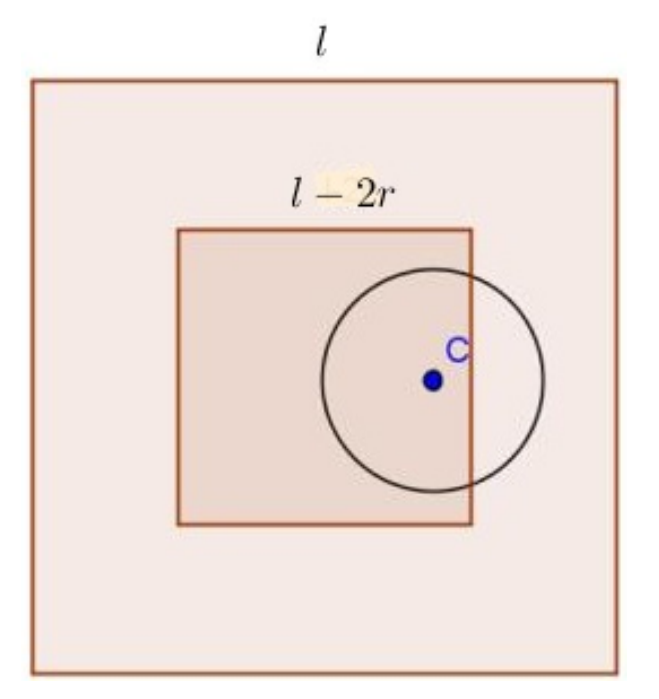

Figura 13 – Moeda no interior de um ladrilho

Fonte: Autor usando o Geogebra

portanto a probabilidade de ocorrência desse evento será dada pelo número

$$
p = \frac{\text{Área do quadrado de lado } l - 2r}{\text{Área do quadrado de lado } l},
$$

isto é,

$$
p = \frac{(l - 2r)^2}{l^2}
$$

*.*

### 4.3 O problema do macarrão

Nesse problema cada aluno terá, inicialmente, que realizar um experimento no Geogebra, que simula a quebra de um macarrão tipo espaguete em três partes e tentando obter um triangulo a partir desses pedaços. Em seguida será realizada a resolução matemática desse problema por parte do professor.

O problema que será enunciado é:

Dividindo-se um macarrão, do tipo espaguete, aleatoriamente em três partes, qual é a probabilidade de que essas partes formem um triângulo?

Nesse problema é indispensável uma investigação mais detalhada sobre as condições de existência de um triângulo qualquer. Podemos iniciar a discussão com perguntas do tipo:

Quaisquer três segmentos podem formar um triângulo?

Quais condições devem ser satisfeitas?

Para fazer essa investigação usaremos também uma construção no Geogebra disponível em http://tube.geogebra.org/m/131701.

Figura 14 – Construção para investigar a condição de existência de um triângulo

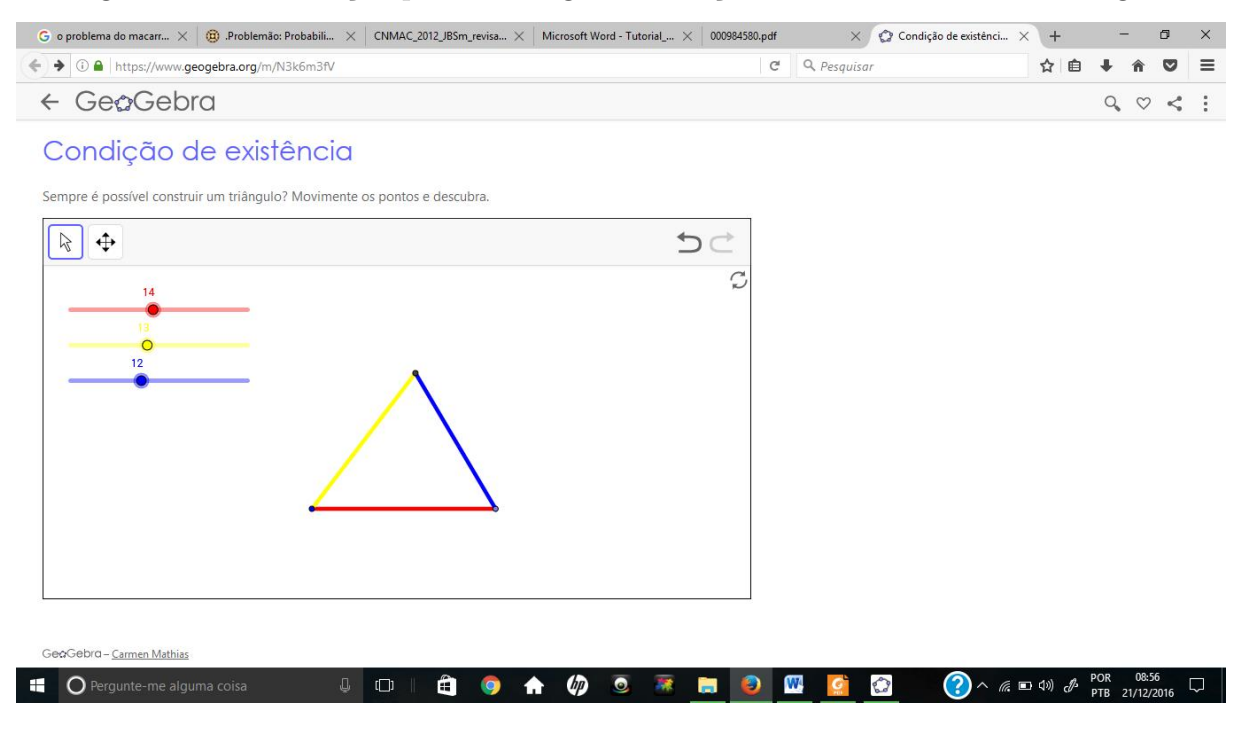

Fonte: http://tube.geogebra.org

Pedimos aos alunos que manipulem os controles deslizantes em vermelho, amarelo e azul. Após os alunos fazerem a manipulação dos controles fazemos a demonstração de tal condição, mostrando-lhes que para construir um triangulo não podemos utilizar qualquer medida.

Após essa investigação partimos para o experimento do problema do macarrão, onde será necessário que cada aluno tenha contato com o simulador no Geogebra. O simulador consiste em dividir um segmento AB, que será o macarrão, em três partes, para isso devemos obter dois pontos aleatórios X e Y, não necessariamente nesta ordem. A partir destas três partes iremos obter ou não um triângulo.

Após realizar um grande número de simulações o aluno deverá identificar o número de elementos do evento e do espaço amostral, que serão respectivamente o número de triângulos obtidos e o total de simulações, e em seguida calcular a probabilidade usando

$$
P = \frac{\text{Número de triângulos obtidos}}{\text{Total de simulações}}.
$$

#### Figura 15 – Ilustração do simulador do problema do macarrão

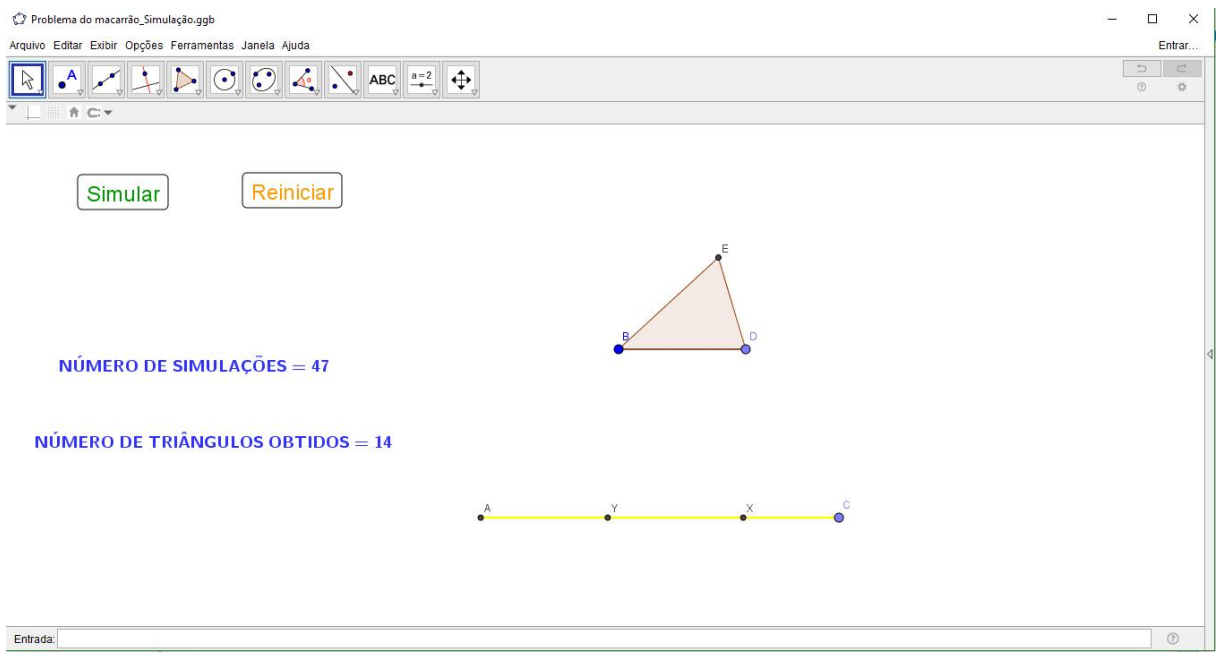

Fonte: Autor usando o Geogebra

Depois do experimento prático realizado, o próximo passo consiste em realizar a resolução matemática e comparar os resultados.

**Solução:** Para apresentarmos a solução matemática desse problema inicialmente apresentamos a desigualdade triangular.

**Desigualdade triangular:** Em um triangulo, o comprimento de um lado é menor ou igual a soma dos comprimentos dos outros dois lados, isto é, dado um triângulo de lados medindo a, b e c, temos:

$$
a < b + c
$$
  

$$
b < a + c
$$
  

$$
c < a + b
$$

**Resolução Matemática:** Considerando o nosso macarrão como unidade de comprimento temos que ele será divido em 3 partes, as quais identificaremos por *x*,  $y \in 1 - x - y$ .

Note que temos as condições iniciais:

- as variáveis *x* e *y* representam valores positivos;
- a soma de *x* e *y* deve ser menor que 1 para garantir a existência do terceiro lado.

Figura 16 – Triângulo de lados medindo a, b e c

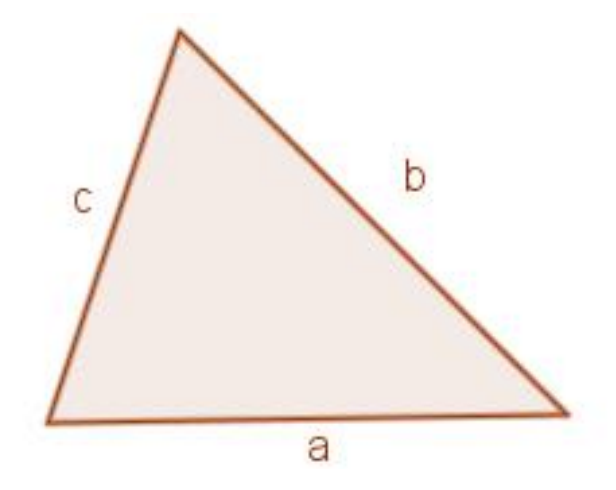

Fonte: Autor usando o Geogebra

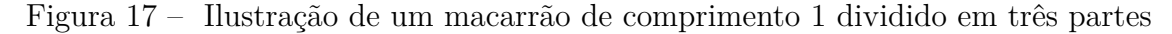

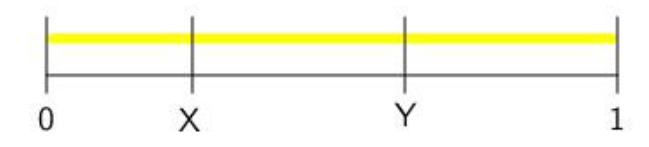

Fonte: Autor usando o Geogebra

Pela desigualdade triangular, temos que a soma de quaisquer dois lados deve ser maior ou igual do que o terceiro lado para que tenhamos um triângulo.

Sendo assim, temos, pela condição inicial:

- $\bullet x > 0$
- $\bullet$   $y > 0$
- $x + y < 1$ , isto  $\acute{e}, y < -x + 1$ .

Isso significa que o par ordenado (*x, y*) que contém as variáveis iniciais de nosso problema pertence a região azul indicada na Figura 18. Essa área representa, portanto, nosso espaço amostral.

Olhemos, agora, para as condições de interesse. Pela Desigualdade Triangular, temos que:

- $x + (1 x y) > y \Rightarrow y \leq 0, 5$ ,
- $y + (1 x y) > x \Rightarrow x \leq 0, 5$ ,
- $x + y \geq 1 x y \Rightarrow y \leq -x + 0.5$ .

Isso significa que o par ordenado (*x, y*) que contém as variáveis satisfazendo nossas condições de interesse pertence a região vermelha indicada na Figura 18.

Figura 18 – Ilustração das regiões que formam o vento e o espaço amostral no problema no macarrão

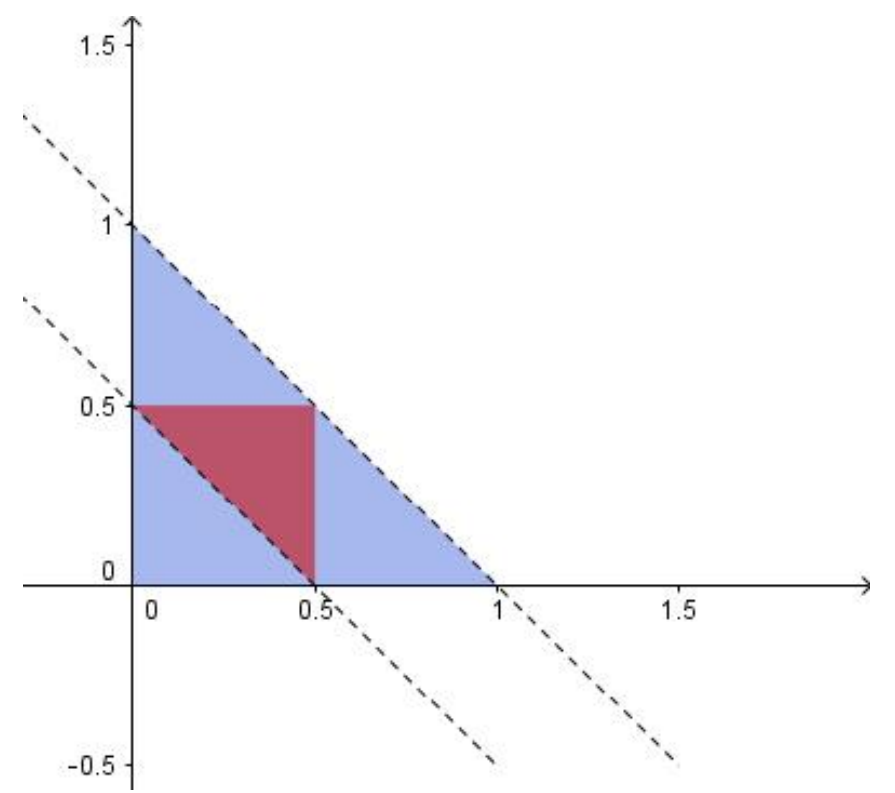

Fonte: Autor usando o Geogebra

Como queremos calcular a probabilidade do evento "as três partes formem um triângulo", devemos observar que o número de elementos do evento é dado pela área do triângulo azul e o numero de elementos do espaço amostral é dado pela área do triângulo vermelho. Logo, á probabilidade de as três partes formarem um triângulo é,

$$
p = \frac{\text{Área do triângulo vermelho}}{\text{Área do triângulo azul}} = \frac{\frac{0.5 \cdot 0.5}{2}}{\frac{1 \cdot 1}{2}} = \frac{0.25}{1} = \frac{1}{4}.
$$

### 4.4 Estimando a área de uma figura pelo o Método de Monte Carlo

Neste experimento, será apresentado aos alunos um processo pelo qual é possível estimar a área de uma figura plana qualquer. Isso será feito em duas etapas: na primeira, tentaremos mostrar aos alunos que o método é válido e na segunda, pediremos para que calculem a área do território do Estado do Ceará a partir de um mapa cuja área será estimada pelo método que será ensinado.

**Primeira etapa Será que o método funciona?**

Nesta etapa os alunos serão apresentados a um procedimento de estimação de áreas e poderão verificar sua efetividade. Tal processo será realizado no Geogebra e está descrito a seguir:

- 1. Construímos um retângulo de lados medindo 20 cm x 10 cm;
- 2. No interior desse retângulo construímos um quadrado de 8 cm de lado;

Figura 19 – Retângulo de medidas 20cm x 10cm com quadrado de lado 8cm em seu interior

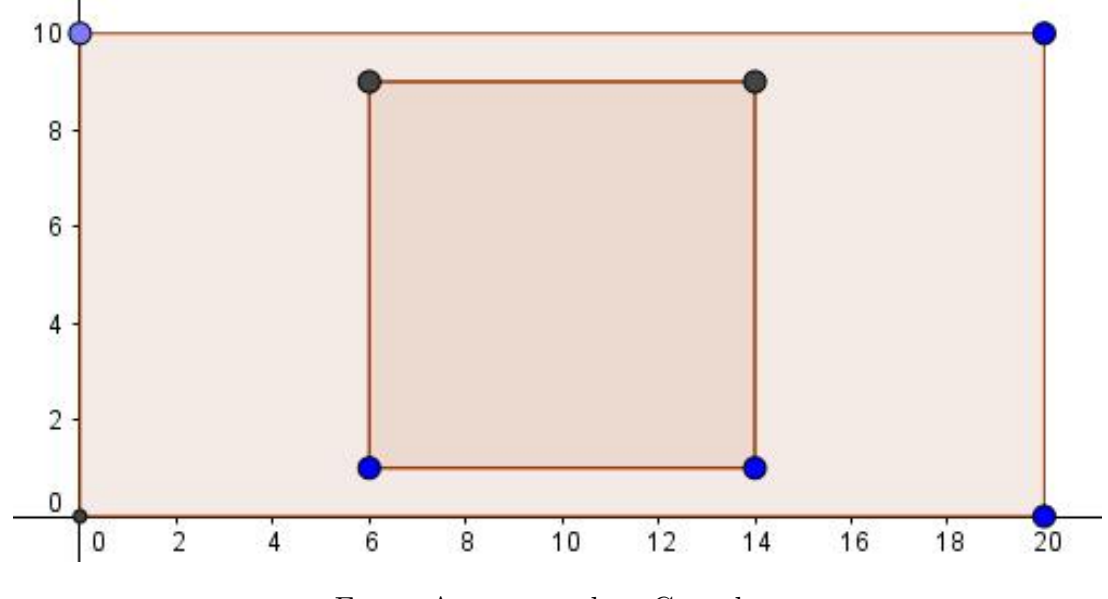

Fonte: Autor usando o Geogebra

3. Construímos uma lista de 200 pontos aleatórios no interior do retângulo.

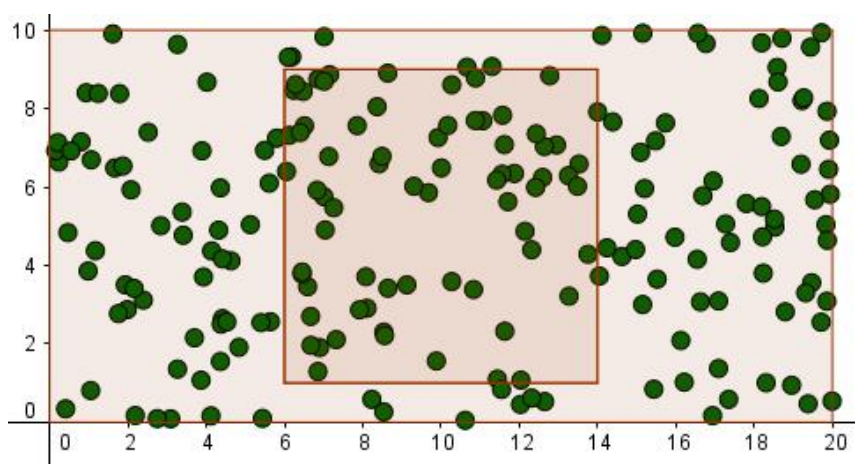

Figura 20 – Lista de pontos aleatórios no interior de um retângulo

Fonte: Autor usando o Geogebra

4. Contamos quantos pontos ficaram dentro da região quadrada e anotamos este valor em uma linha de uma tabela como a seguir;

| Contagem | Quantidade |
|----------|------------|
|          |            |
|          |            |
|          |            |
|          |            |
|          |            |
|          |            |
|          |            |
|          |            |
| Média    |            |

Tabela 3 – Contegem de pontos interiores a uma figura

- 5. Repetimos o passo 4 por, no mínimo oito vezes e calculamos a média da quantidade de pontos que ficaram dentro do quadrado;
- 6. Determinamos a razão entre "área do quadrado" e "área do retângulo";
- 7. Calculamos a razão entre "quantidade média de pontos dentro do quadrado" e "quantidade total de pontos dentro do retângulo".

Após esses procedimentos, é pedido para que os alunos verifiquem se as duas proporções calculadas estão ou não próximas uma da outra. A resposta provavelmente será afirmativa, o que nos permitirá dizer que:

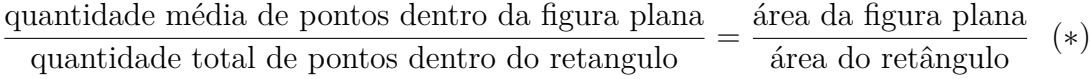

Como exemplo um experimento dessa etapa foi realizado. A tabela com as quantidades de pontos que ficaram na região do quadrado está representada a seguir:

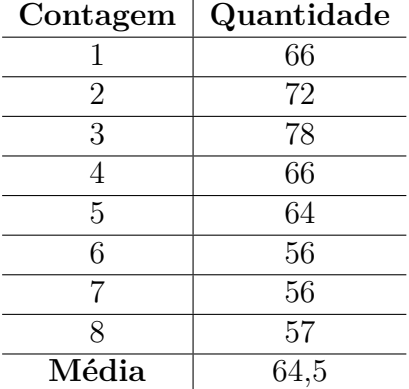

Tabela 4 – Contegem de pontos interiores a uma figura realizada em um experimento

Com estes dados, a razão entre a "área do quadrado" e "área do retângulo" foi:

área do quadrado 
$$
=
$$
  $\frac{64}{200} = 0, 32.$   
área do retângulo

E a razão entre "quantidade média de pontos dentro do quadrado" e "quantidade total de pontos dentro do retângulo" foi:

quantidade média de pontos dentro da figura plana 
$$
=
$$
  $\frac{64,5}{200} = 0,3225.$   
quantidade total de pontos dentro do retângulo

Podemos notar que as razões acima são realmente muito próximas e até coincidem quando arredondamos para os dois dígitos significativos, o que nos leva a ter alguma confiança de que a relação (∗) é válida.

É natural pensar que esta relação vale para qualquer figura que esteja colocada no interior do retângulo, que pode ter outras medidas, e não apenas para o quadrado, de forma que, com esse experimento podemos estimar quanto vale a sua área, seja ela regular ou não.

### **Segunda etapa Uma aplicação do método**

Nesta etapa, o objetivo será estimar a área da superfície cearense. Para isso, é necessário apenas que se forneça, a cada grupo de alunos, um mapa do Ceará e a distância real entre dois lugares do estado. A distância que será fornecida é a distância entre as cidades cearenses de Mauriti e Fortaleza, que mede, aproximadamente 517 km (dados calculados a partir do Google Earth).

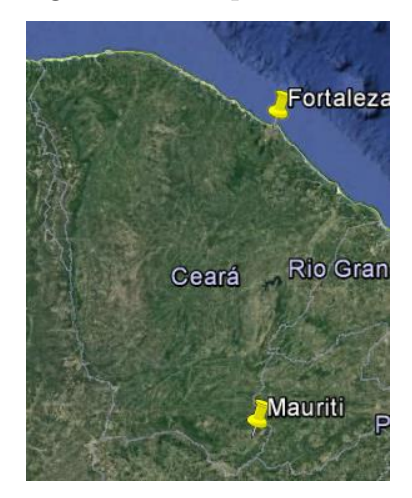

Figura 21 – Mapa do Ceará

Fonte: Google Earth

Fornecidos o mapa e a distância a cada grupo de alunos, eles realizaram os seguintes passos:

- 1. Construir um retângulo de lados medindo 20 cm por 10 cm;
- 2. Inserir o mapa no interior do retângulo;

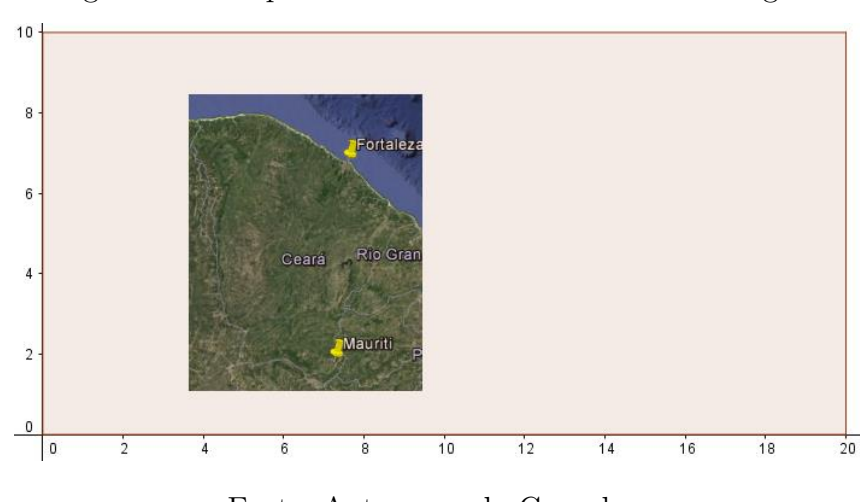

Figura 22 – Mapa do Ceará no interior de um retângulo

Fonte: Autor usando Geogebra

- 3. Construir uma lista de 200 pontos aleatórios no interior do retângulo.
- 4. Contar quantos pontos ficaram dentro da região quadrada e anote este valor em uma linha da Tabela 3;
- 5. Repetirem o passo 4 por, no mínimo oito vezes e calcule a média da quantidade de pontos que ficaram dentro do quadrado;
- 6. Usando a relação (∗) da Primeira etapa, fazer uma estimativa da área do mapa:

quantidade média de pontos dentro do mapa quantidade total de pontos dentro do retangulo <sup>=</sup> área da figura plana área do retângulo

- 7. Medir, com o auxílio do Geogebra a distância entre as cidades de Mauriti e Fortaleza no mapa que estiver sendo usado;
- 8. Agora, com a área do mapa em mãos, usar a seguinte relação para encontrar uma estimativa para a área real do Estado do Ceará

Distância de Mauriti a Fortaleza no mapa Distância real de Mauriti a Fortaleza <sup>=</sup> Área do mapa Área do Ceará*.*

9. Comparar o valor encontrado com valor da área do Estado do Ceará, aproximadamente 148.826 Km2.

Novamente foi feito um experimento para esta etapa utilizando os passos acima. O quadro com as quantidades de pontos que ficaram na região do mapa está representada a seguir:

| Contagem       | Quantidade |
|----------------|------------|
| 1              | 25         |
| $\overline{2}$ | 19         |
| 3              | 26         |
| 4              | 14         |
| 5              | 18         |
| 6              | 21         |
| 7              | 23         |
| 8              | 24         |
| Média          | 21,5       |

Tabela 5 – Contegem de pontos interiores ao mapa do Ceará

Com esses dados, foi estimada a área do mapa usado:

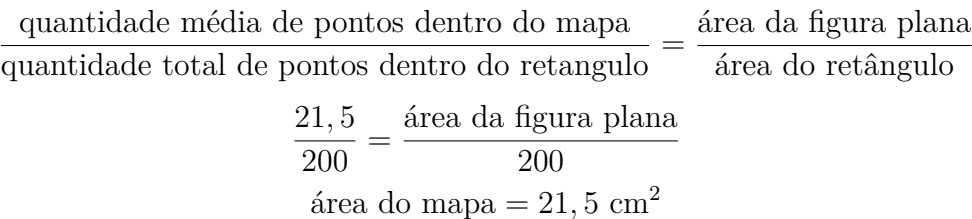

Agora, com a distância medida no mapa entre Mauriti e Fortaleza, que em nosso exemplo foi 4,97 cm, podemos estimar a área do território brasileiro:

$$
\left(\frac{\text{Distância de Mauriti a Fortaleza no mapa}}{\text{Distância real de Mauriti a Fortaleza}}\right)^2 = \frac{\text{Área do mapa}}{\text{Área do Estado do Ceará}}
$$

$$
\left(\frac{4,97}{4,17\cdot10^7}\right)^2 = \frac{21,5}{\text{Área do Estado do Ceará}}
$$

Área do Estado do Ceará ≈ 1,5136 ·  $10^{15}$  cm<sup>2</sup> = 1,5136 ·  $10^5$  km<sup>2</sup> = 151.360 km<sup>2</sup>.

Podemos ver que o valor obtido está razoavelmente próximo do valor real para a área do território cearense que é aproximadamente  $148.826 \text{ km}^2$ .

#### **Fechamento**

A aplicação do Método de Monte Carlo se dá da seguinte maneira: dentro de uma figura cuja área é possível calcular a partir do Geogebra, colocamos uma figura cuja área queremos estimar, como na Figura 23:

Para fazer a estimação da área, devemos fazer o seguinte: tomamos aleatoriamente um certo número de pontos dentro deste retângulo e contamos quantos destes pontos caem dentro da figura cuja área queremos estimar. Supondo que os pontos dentro do retângulo estejam bem distribuídos, fica fácil ver que a seguinte proporção é válida:

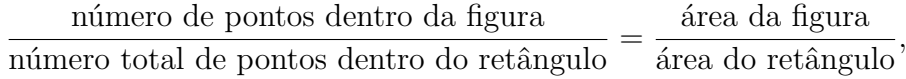

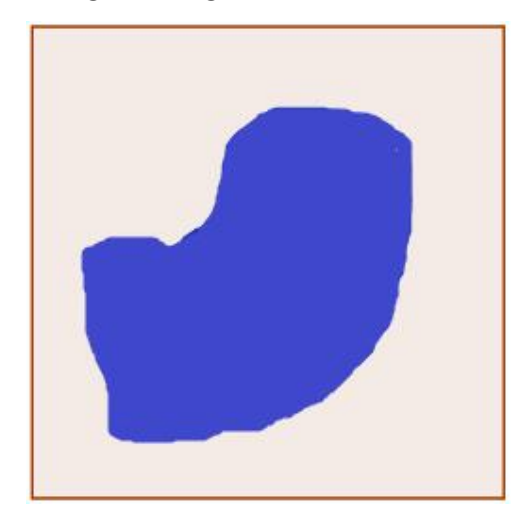

Figura 23 – Figura irregular no interior de um polígono

Fonte: Autor usando Geogebra

de onde podemos extrair o valor da área da figura desejada.

Na realização de nosso experimento, contudo, é claro que os pontos não estarão bem distribuídos na maioria das vezes, por serem obtidos aleatoriamente. Isso fará com que sejamos necessários algumas repetições do procedimento de obter a lista de pontos no interior do retângulo e contar quantos pertencem a figura que cuja área queremos estimar, já que há apenas uma probabilidade de que a quantidade de pontos que pertencem a figura seja igual a quantidade que deveria pertence para que se pudesse aplicar a relação acima mencionada.

Sabemos que na Probabilidade Geométrica, se tivermos uma região *B* do plano contida em uma região *A*, situação descrita na Figura 24, admitimos que a probabilidade de um ponto de *A* também pertencer a *B* é proporcional à área de *B* e não depende da posição que *B* ocupa em *A*.

Portanto, selecionado ao acaso um ponto de *A*, a probabilidade de que ele pertença a *B* será:

$$
p(A) = \frac{\text{Area da região } B}{\text{Área da região } A}
$$

Podemos associar esse pensamento ao nosso experimento. *B* seria a figura cuja área queremos estimar, *A* seria o retângulo e a razão entre essas áreas, que estamos usando na relação de estimação, é igual à probabilidade de que um ponto de *A* também pertença a *B*. Mas, experimentalmente, essa probabilidade pode ser dada como sendo a razão entre o número de pontos de *A* que também estão em *B* e o número total de pontos que estão em *A*.

Por isso, podemos afirmar que a relação de estimação que apresentamos na Pri-

Figura 24 – Região B contida em uma região A

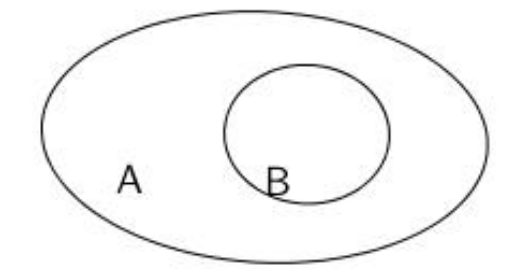

Fonte: Autor usando o Geogebra

meira etapa é válida apenas probabilisticamente. Sendo assim, quanto mais experimentos aleatórios forem feitos mais estaremos nos aproximando da área real.

## 5 Conclusão

Este estudo teve como proposito oferecer as turmas de segundo ano do Ensino Médio da Escola Padre João Bosco de Lima em que trabalho, conteúdo de Probabilidade Geométrica que é pouco abordado nos livros didáticos para essa série de modo a colocar os alunos em contato com um recurso tecnológico que a escola possui. A suposição é que o uso desse recurso como um meio de investigação e experimentação pudesse resultar em uma experiência enriquecedora dos conhecimentos dos alunos.

Analisando os resultados após as atividades, pode-se afirmar que o ganho aprendizado foi muito maior em comparação com as metodologias tradicionais com aulas apenas expositivas, o envolvimento dos alunos e a consequente compreensão do que foi estudado se mostraram muito positivas. Nas turmas anteriores em que foram usadas apenas aulas expositivas existia uma dificuldade muito grande em compreender a definição de probabilidade e principalmente no cálculo da probabilidade de um evento, pois não compreendiam quem seria o espaço amostral e quem seria o evento, assim como uma grande dificuldade em calcular o número de elementos desses conjuntos. Por isso, em muitos momentos era preciso perder bastante tempo para retomar esses conceitos antes de se iniciar a solução de um determinado problema.

O uso do Geogebra permitiu que o estudo de Probabilidade Geométrica ficasse mais fácil e mais agradável aos alunos, possibilitando a realização de experimentos de um modo mais rápido e pratico, permitindo ainda explorar outras situações semelhantes. O contato com a simulação mostrou que os alunos já trazem uma noção intuitiva de probabilidade, sendo capazes de em alguns experimentos mais simples, fazerem estimativas de uma determinada ocorrência. Com a apresentação das experiências e com o contato com o software, pode-se observar que o impulso inicial para obter um resultado a qualquer custo em um determinado problema foi substituído por uma necessidade de uma análise mais cuidadosa dos dados e testes investigativos.

Para mim, foi bastante proveitoso aliar dois temas que parecem tão distantes como Probabilidade e Geometria, e ainda usar o Geogebra no auxílio de experimentos. Um fato que me chamou bastante atenção foi a facilidade de realizar um grande número de repetições de um mesmo experimento em um curto espaço de tempo. Depois desse trabalho acredito ainda mais que o professor tem espaço para trabalhar com seus alunos de diferentes formas, e que o Geogebra é apenas um entre os tantos recursos que o professor pode se utilizar no seu processo de ensino e que devemos nos manter em constante busca por novos conhecimentos e tecnologias.

Esse é um trabalho que pretendo continuar a sua aplicação em outras turmas

e buscar dividi-lo com outros colegas professores de Ensino Médio da cidade em que moro, e com isso expandir a outros temas e buscar um melhor aperfeiçoamento. Algo que gostaria de mudar na pratica desse trabalho é passar aos alunos um maior conhecimento do uso do Geogebra, já que os mesmos encontram certa dificuldade na construção de novos simuladores e também explorar mais problemas em que o espaço amostral esteja em um sólido geométrico.

A utilização do Geogebra como recurso didático na escola permitiu mediar o processo ensino/aprendizagem de uma forma mais enriquecedora, motivando os alunos a ter vontade de aprender e contribuir para que a aprendizagem seja realmente significativa.

## Referências

BORBA, M. C. *TecnologiasIinformáticas na Educação Matemática e reorganização do conhecimento. In*: Bicudo, m. a. v. (org.), pesquisa em educação matemática: Concepções e perspectivas. São Paulo: Editora UNESP, 1999. 285-295 p. Citado na página 12.

BRASIL, S. de E. F. *Parâmetros Curriculares Nacionais*: Matemática (terceiro e quarto ciclos do ensino fundamental). Brasília: MEC, 1998. Citado na página 12.

BUSETTO, D. T. *Proposta ao Estudo de Probabilidade no Ensino Médio*. Dissertação (Mestrado) — Universidade Regional Integrada do Alto Uruguai e das Missões, Erechim, 2010. Citado na página 14.

LOPES, C. E. (Ed.). *A Educação Estatística no Currículo de Matemática*: Um ensaio teórico. Anais da 33 Reunião da NPEd, 2010. Disponível em: <http://33reuniao.anped.org. br/33encontro/app/webroot/files/file/Trabalhos%20em%20PDF/GT19-6836--Int.pdf>. Citado na página 12.

MORGADO, A. C. de O. *Análise Combinatória e Probabilidade*. Rio de Janeiro: Sociedade Brasileira de Matemática, 1991. Citado na página 14.

TUNALA, N. *Determinação de Probabilidades por Métodos Geométricos*. São Paulo: Revista do Professor de Matemática, 1995. v. 20. 16-22 p. Citado na página 18.

VALENTE, J. A. *Informática na Educação no Brasil*: Análise e contextualização. Brasília: Estação Palavra, 2005. Disponível em:  $\langle \text{http://www.dominiopublic.gov.br/download/}$ texto/me003150.pdf>. Citado na página 12.

WAGNER, E. *Probabilidade Geométrica*. Rio de Janeiro: Revista do Professor de Matemática, n. 34, 1997. Disponível em: <http://www.rpm.org.br/cdrpm/34/6.htm>. Citado na página 18.

# Apêndices

# APÊNDICE A – Construção do simulador do Problema do paraquedista

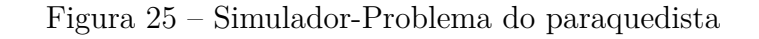

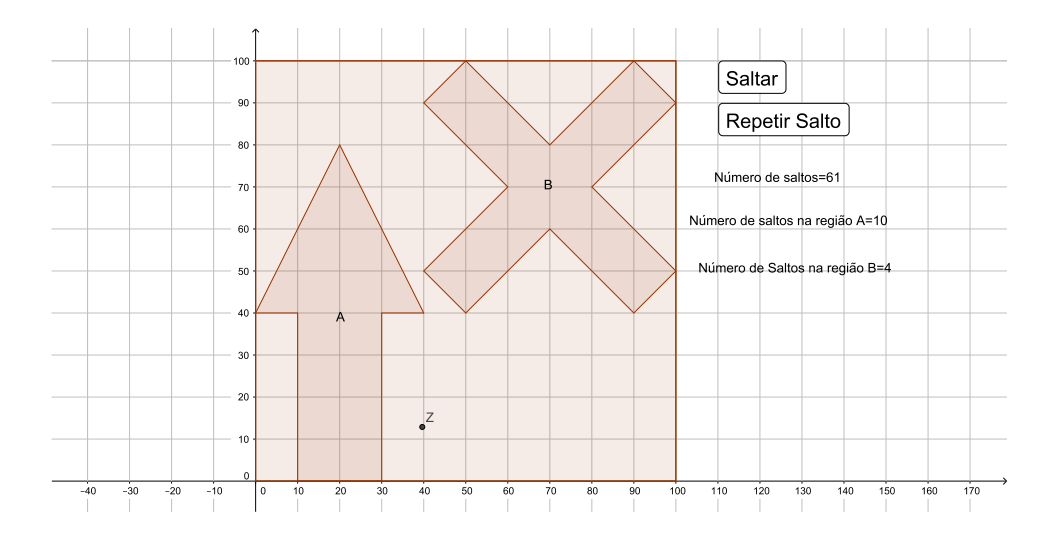

Para facilitar a construção dos polígonos, ajuste a janela de visualização do Geogebra, movendo o botão central do mouse, até que apareça no sistema cartesiano os valores 100 para os eixos x e y em seguida clique com o botão direito e selecione "malha" (Figura 26).

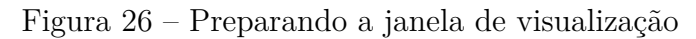

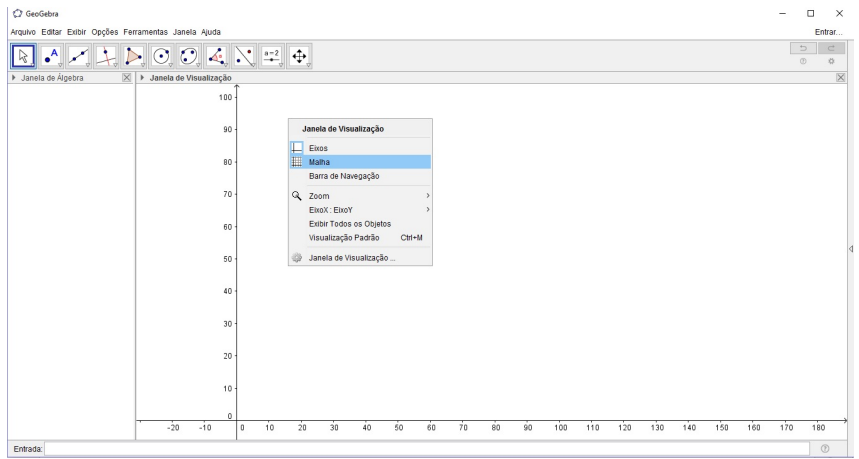

Fonte: Autor usando o Geogebra

1. Com a ferramenta Polígono (Figura 27) Construa:

- (a) o pol1, quadrado de vértice nos pontos *A*(0*,* 0), *B*(100*,* 0), *C*(100*,* 100) e *D*(0*,* 100);
- (b) o pol2, polígono de vértices nos pontos *E*(10*,* 0), *F*(10*,* 40), *G*(0*,* 40), *H*(20*,* 80), *I*(40*,* 40), *J*(30*,* 40) e *K*(30*,* 0);
- (c) o pol3, polígono de vértices nos pontos *L*(100*,* 50), *M*(90*,* 40), *N*(70*,* 60), *O*(50*,* 40), *P*(40*,* 50), *Q*(60*,* 70), *R*(40*,* 90), *S*(50*,* 100), *T*(70*,* 80) *U*(90*,* 100), *V* (100*,* 90) e *W*(80*,* 70).
- O resultado pode ser visto na Figura 28.

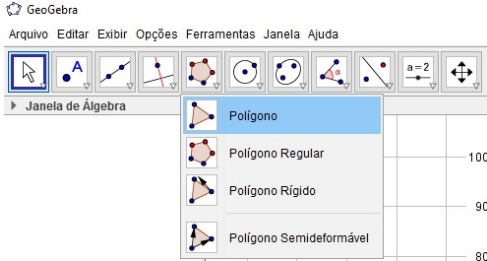

Figura 27 – Ferramenta polígono

Fonte: Autor usando o Geogebra

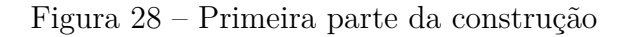

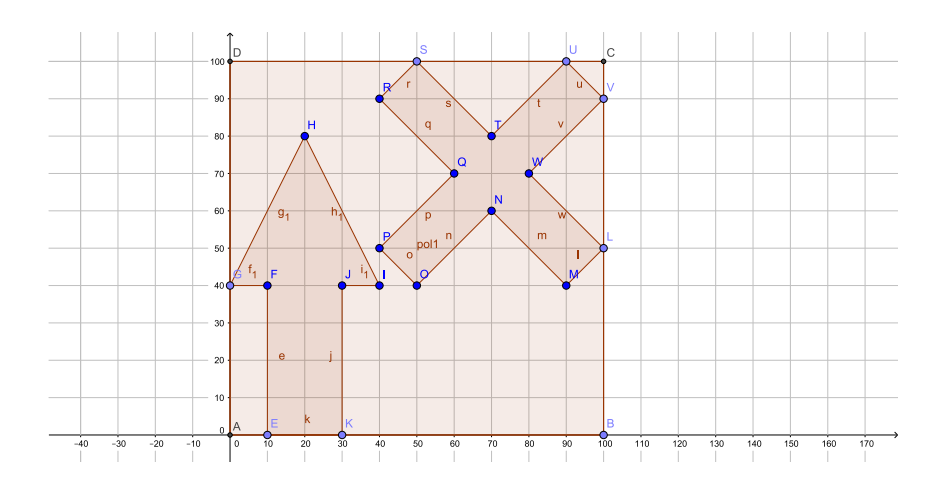

Fonte: Autor usando o Geogebra

Para ocultar os pontos e seus rótulos, bem como os rótulos dos segmentos de cada polígono, na janela de Álgebra: clique com o botão direito sobre "Ponto"e desmarque a opção "Exibir Objeto"(Figura 29); em seguida clique com o botão direito sobre "Segmento"e desmarque a opção "Exibir Rótulo"(Figura 30).

2. Com a ferramenta "Botão"(Figura 31), criar os botões "Saltar"e "Repetir Salto".

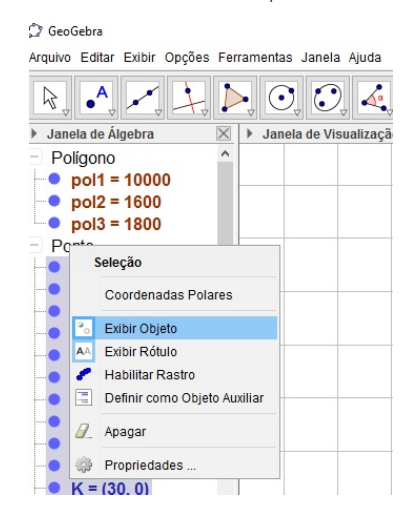

Figura 29 – Menu Exibir/Ocultar Objeto

Fonte: Autor usando o Geogebra

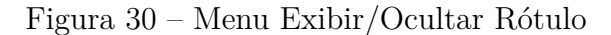

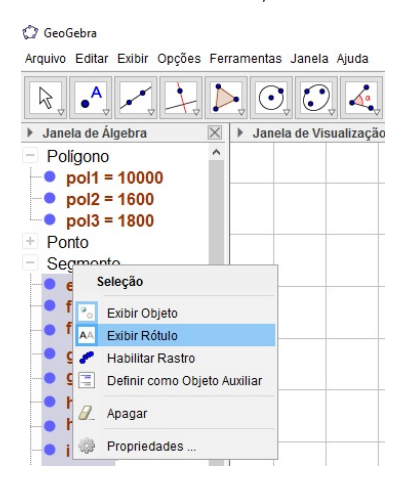

Fonte: Autor usando o Geogebra

- 3. Na caixa de entrada digite *Salto* = 0 e pressione enter. Repita esse processo e crie os números  $seta = 0$  e  $Xis = 0$ .
- 4. Para obter um ponto que representará o local onde o paraquedista aterrizou, escreva na caixa de entrada *Z* = *P ontoAleat*ó*rioEm*[ pol1 ].
- 5. Crie os números  $n_1$  e  $n_2$ , escrevendo na caixa de entra  $n_1 = Se[Pertence ARegi\tilde{a}o[Z,$ pol2, 1*,* 0, e *n*  $2 = Se[PertenceARegi\tilde{a}o[Z, pol3], 1, 0]$
- 6. Para que, ao clicar sobre o botão "Saltar"o Geogebra crie um ponto aleatório no pol1, clique com o botão direito sobre o botão "Saltar", selecione "Propriedades", na guia "Programação", depois na guia "Ao Clicar"e na caixa de texto escreva *Z* =  $PontoAleatórioEm[pol1]$ . Ainda nesta mesma guia escreva,  $Salto = Salto+1$ ,  $n-1$  $Se[PertenceARegi\tilde{a}o[Z, pol2], 1, 0], n_2 = Se[PertenceARegi\tilde{a}o[Z, pol3], 1, 0]$  e  $Seta =$

Figura 31 – Ferramenta Botão

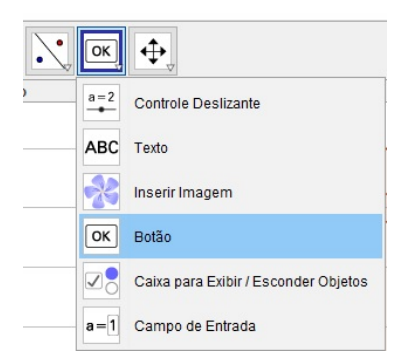

Fonte: Autor usando o Geogebra

 $Seta + n_1$  e  $Xis = Xis + n_2$ , assim ao clicar sobre o botão "Saltar"o Geogebra irá contar o número de pontos aleatórios criados e quantos destes pertencem ao pol2 e ao pol3 (Figura 32).

Figura 32 – Configuração do botão Saltar

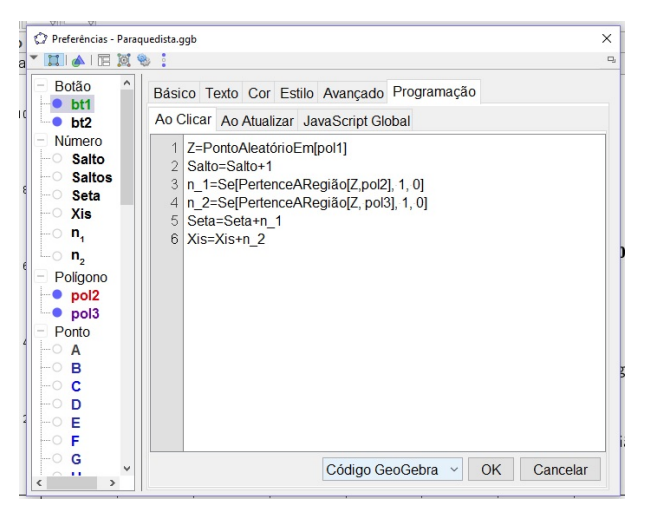

Fonte: Autor usando o Geogebra

- 7. Para recomeçar a contagem do número de saltos, clique com o botão direito sobre o botão "Repetir Salto", selecione "Propriedades", na guia "Programação", depois na guia "Ao Clicar"e escreva na caixa de texto Salto=0, Seta=0 e Xis=0.
- 8. Para criar os textos que identificará o pol2 como *A* e o pol3 como *B*, escreva na caixa de entrada "A"e tecle enter em "B"e tecle enter novamente. Após isto arreste os textos para cima de seus respectivos polígonos.
- 9. Para que seja mostrado na Janela de Visualização do Geogebra quantos pontos serão criados na Região A e na Região B, bem como o total de pontos, escreva na caixa de entrada *"Número de Saltos="Saltos*, *"Número de saltos na região A="Seta* e *"Número*

*de saltos na região B="Xis.* Depois arrastes os textos para melhor distribuí-los na Janela de Visualização do Geogebra.

# APÊNDICE B – Construção do simulador do jogo dos discos

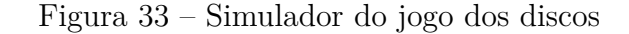

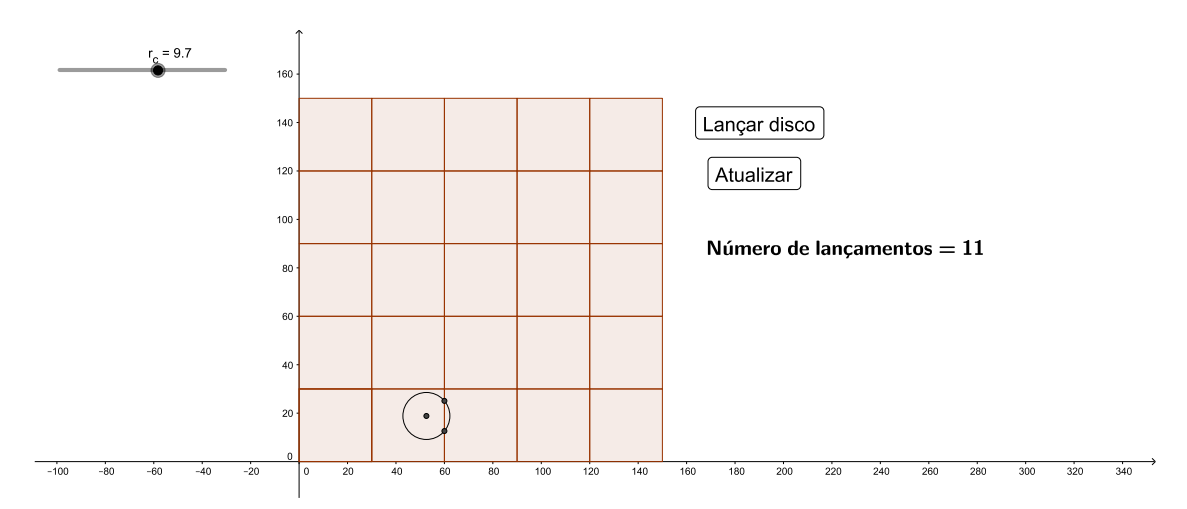

Fonte: Autor usando o Geogebra

- 1. Crie as retas f, g, h, i, j, k, l, m, n, o, p, q e r, digitando no campo de entrada,  $x = 0$ ,  $x = 30, x = 60, x = 90, x = 120, x = 150, y = 0, y = 30, y = 60, y = 90, y = 120$  $y = 150$ .
- 2. Crie os pontos *A*(0*,* 0) e *B*(30*,* 0).
- 3. Selecionando a ferramenta "Polígono Regular"(Figura 34), crie o quadrado *ABCD*, clicando no ponto *A*(0*,* 0) em seguida no ponto *B*(30*,* 0), na caixa que aparecerá (Figura 35), digite o valor 4 e clique "OK".
- 4. Usando a ferramenta "Reflexão em Relação a uma Reta"(Figura 36), clique sobre o pol1 e em seguida clique sobre a reta k, criando o quadrado pol1'. Repita este processo para criar os outros 23 quadrados representados na Figura 37.
- 6. Crie o número r*c*, digitando no campo de entrada r\_c=2. Na Janela de Álgebra clique no círculo branco do lado esquerdo de r*c*=2 para que apareça na Janela de Visualização o controle deslizante referente a esse número. Clique com o botão direito sobre o controle deslizante e em "Propriedades", na guia "Controle Deslizante"(Figura 38) defina os valores dos intervalos min e max para 2 e 15 respectivamente.

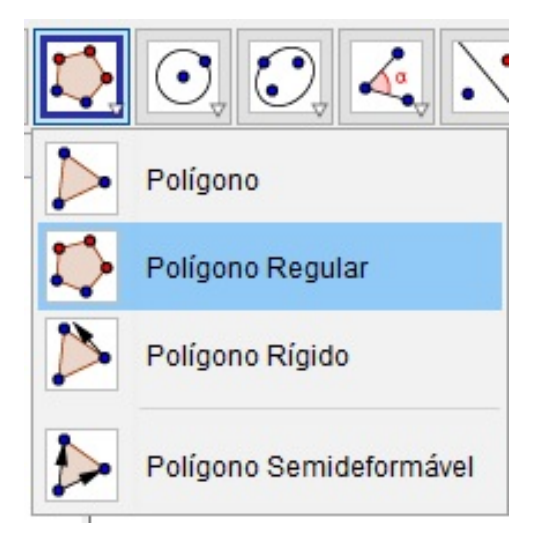

Figura 34 – Ferramenta Polígono Regular

Fonte: Autor usando o Geogebra

Figura 35 – Caixa número de lados do polígo

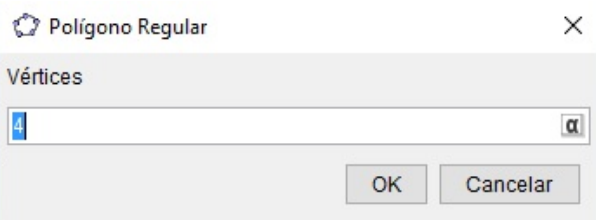

Fonte: Autor usando o Geogebra

Figura 36 – Ferramenta Reflexão em Relação a uma Reta

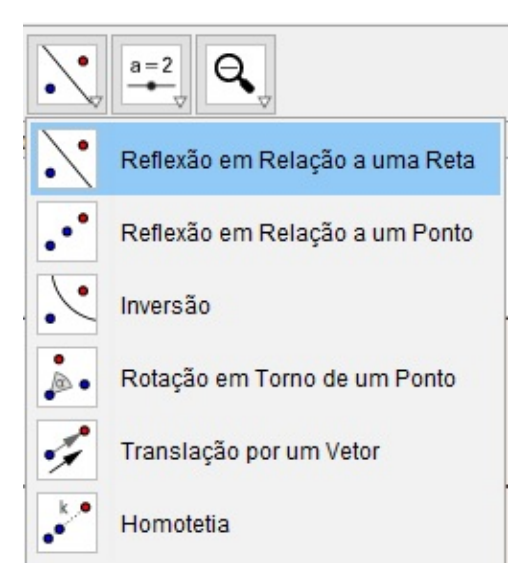

Fonte: Autor usando o Geogebra

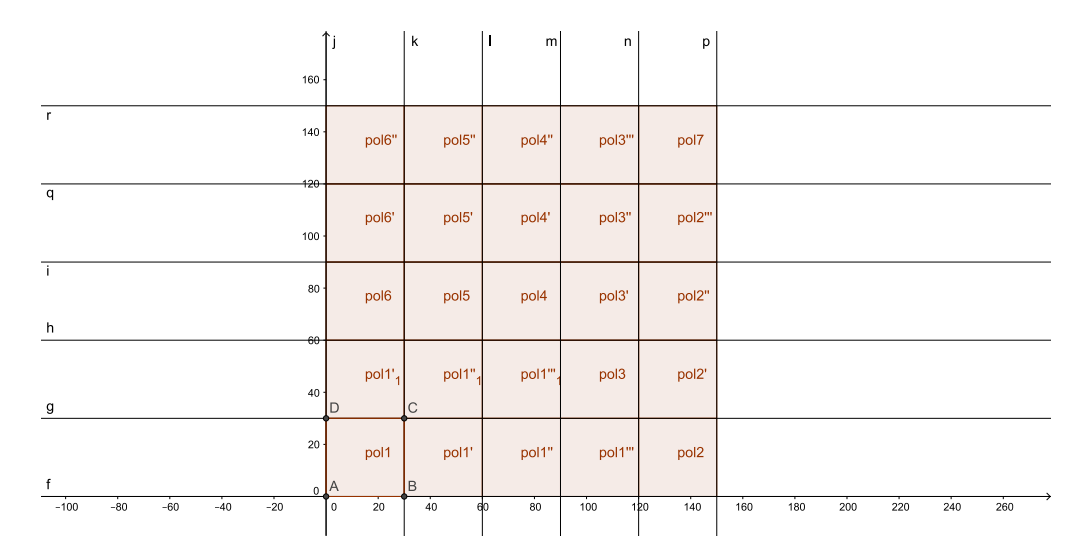

Figura 37 – Quadrados obtidos pela reflexão de ABCD

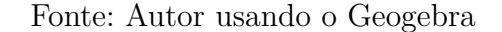

Figura 38 – Propriedades do controle deslizante

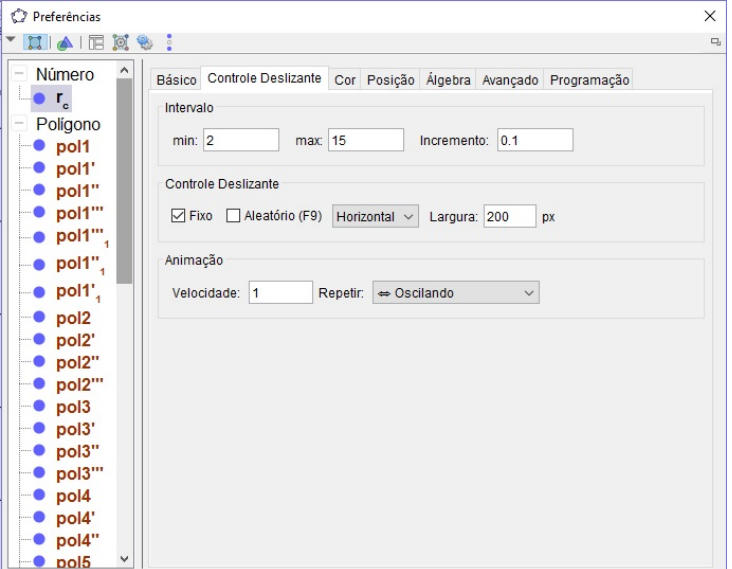

Fonte: Autor usando o Geogebra

- 7. Crie o quadrado de vértices nos pontos *A*(0*,* 0), *E*(150*,* 0), *F*(150*,* 150) e *B*(0*,* 150). Este será o pol8.
- 8. Crie um ponto aleatório *P*, pertencente ao pol8, digitando no campo de entrada *P* = *P ontoAleat*ó*rioEm*[pol8].
- 9. Oculte todos os pontos, bem como o rótulo de todos os polígonos.
- 10. Crie o círculo *c* de centro no ponto *P* e raio r*c*, digitando no campo de entrada *C*í*rculo*[*P,* r\_*c*]. Ao mover o seletor estaremos mudando o raio do círculo c.
- 11. Para obter os pontos de interseção do círculo *c* com os lados dos quadrados que representam os ladrilhos, digite no campo de entrada os comandos, *Interse*çã*o*[*c,*j], *Interse*çã*o*[*c,*k], *Interse*çã*o*[*c,*l], *Interse*çã*o*[*c,*m], *Interse*çã*o*[*c,*n], *Interse*çã*o*[*c,*p], *Interse*çã*o*[*c,*f], *Interse*çã*o*[*c,*g], *Interse*çã*o*[*c,*h], *Interse*çã*o*[*c,*i], *Interse*çã*o*[*c,*p] e *Interse*çã*o*[*c,*r], teclando enter após escrever cada um.
- 12. Crie o número v=0.
- 13. Crie o botão "Lançar disco". Clique com o botão direito sobre ele, escolha propriedades e na guia de "Programação"em "Ao Clicar"escreva P=PontoAleatórioEm[po8] e v=v+1. Crie também o botão "Atualizar"e na guia "Ao clicar"em programação, escreva  $v=0$ .
- 14. Crie o texto "Número de Lançamentos", escrevendo no campo de entrada "Número de lançamentos="v.
- 15. Por ultimo oculte todas as retas, retire o rótulo de todos os pontos e feche a Janela de Álgebra.

# APÊNDICE C – Construção do simulador do problema do macarrão

Figura 39 – Simulador-Problema do macarrão

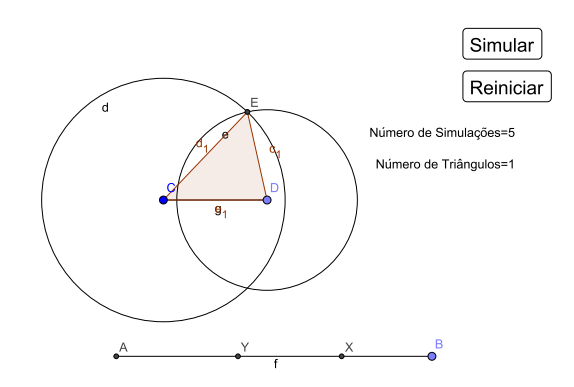

Fonte: Autor usando o Geogebra

- 1. Construa o segmento AB, de estremos  $A = (0,0)$  e  $B = (8,0)$ .
- 2. No Campo de Entrada digite,  $X=(8^* \text{random}(), 0)$  e  $Y=(8^* \text{random}(), 0)$ , para obter os pontos aleatórios X e Y pertencentes ao segmento *AB*.
- 3. No Campo de Entrada digite a= $\text{Se}[x(Y) > x(X)$ , Distância $[A, X]$ , Distância $[A, Y]$ ],  $b=XY$  e c=Se[x(X) < x(Y), Distância[Y, B], Distância[X, B]]. Os números a, b e c representarão os três pedaços em que o macarrão será divido.
- 4. Usando a ferramenta "Segmento com Comprimento Fixo"(Figura 40) crie o segmento *CD* de comprimento b.
- 5. Usando a ferramenta "Círculo dados Centro e Raio"crie as circunferências *d* de centro em *C* e raio a e *e* de centro em *D* e raio c.
- 6. Para obter um ponto de interseção entre as circunferências *d* e *e*, digite no campo de entrada *E*=Interseção[*d*, *e*].
- 7. Crie o pol1, que será o triângulo *CDE*, digitando no campo de entrada Polígono[C, D, E].

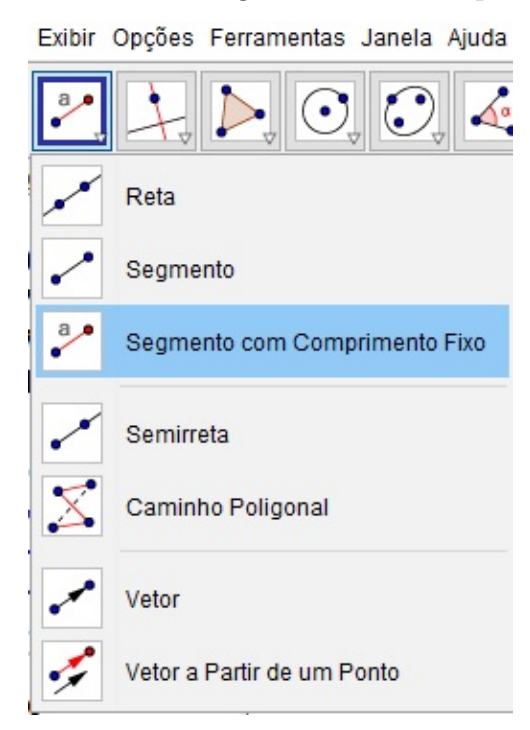

Figura 40 – Ferramenta-Segmento com Comprimento Fixo

Fonte: Autor usando o Geogebra

- 8. Para auxiliar na contagem do número de triângulos obtidos na simulação, crie o número *m*, digitando no Campo de Entrada *m*=Se[EstáDefinido[pol1], 1, 0].
- 9. Crie os números NumeroDeTriangulos=0 e Total=0.
- 10. Crie o botão "Simular"e na guia de programação escolha "Ao Clicar"e digite X=(8\*random(), 0), Y=(8\*random(),0), Total=Total+1 e NumeroDeTriangulos=NumeroDeTriangulos+*m*.
- 11. Crie o botão "Reiniciar"e na guia de programação escolha "Ao Clicar"e digite Total=0 e NumeroDeTriangulos=0.
- 12. No Campo de Entrada escreva os textos "Número de Simulações="Total e "Número de Triângulos="NumeroDeTriangulos.

# APÊNDICE D – Construção do simulador para estimar área de uma figura pelo método de Monte Carlo

Para construção deste simulador devemos ter o arquivo, em jpg, jpeg, png, gif, bmp ou svg, com a imagem da figura que queremos obter a área.

1. Insira a imagem na Janela de Visualização através do menu "Inserir Imagem"(Figura 41).

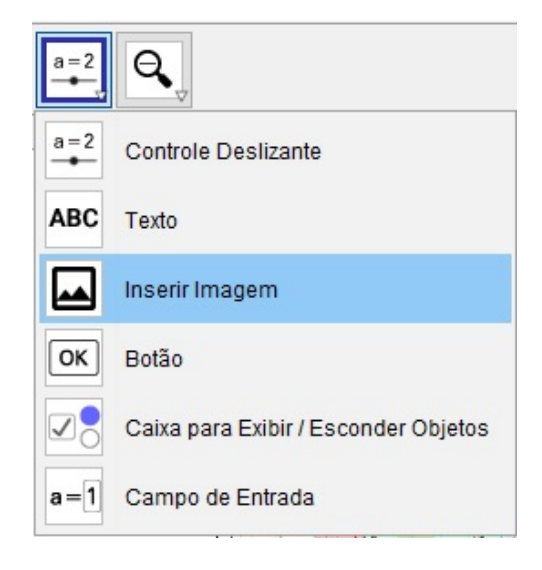

Figura 41 – Ferramenta Inserir imagem

Fonte: Autor usando o Geogebra

- 2. Criar um retângulo, no primeiro quadrante, de modo que sua base seja paralela ao eixo *x*, sua altura seja paralela ao eixo *y*, (0*,* 0) seja um de seus vértices e a figura inserida esteja totalmente contida em seu interior.
- 3. Vamos criar o número "Pontos" usando a ferramenta Controle Deslizante (Figura 42). Na caixa que será aberta (Figura 43) em Nome escreva "Pontos" e em Intervalo defina min=0, max=200 e incremento=1 .
- 4. Crie as listas de números L*x*=Sequência[*b*\*random(), i, 1, Pontos] e L*y*=Sequência[*h*\*random(), i, 1, Pontos], onde *b* e *h* são respectivamente as medidas da base e da altura do retângulo. A quantidade de número de cada uma destas listas será igual ao número "Pontos".

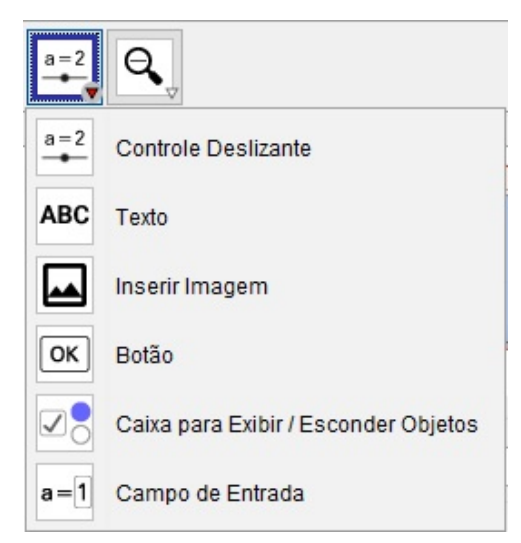

Figura 42 – Ferramenta Controle Deslizante

Fonte: Autor usando o Geogebra

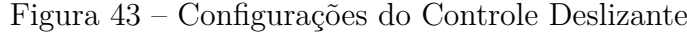

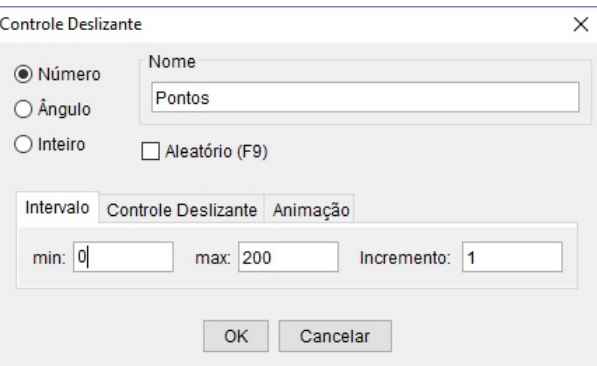

Fonte: Autor usando o Geogebra

5. Para obter os duzentos pontos aleatórios interiores ao retângulo construído, digite no campo de entrada, ListaDePontos=Sequência[(Elemento[L\_x, i], Elemento[L\_y, i]), i, 1, Pontos].

Ao alterar o valor do número "Pontos" estaremos alterando a quantidade de pontos aleatórios interiores ao retângulo.